# **UWDCC Case Study**

## Supplementing DPOE Workshop 6 June 2016

Steven Dast — Digital Asset Librarian — UW Digital Collections Center

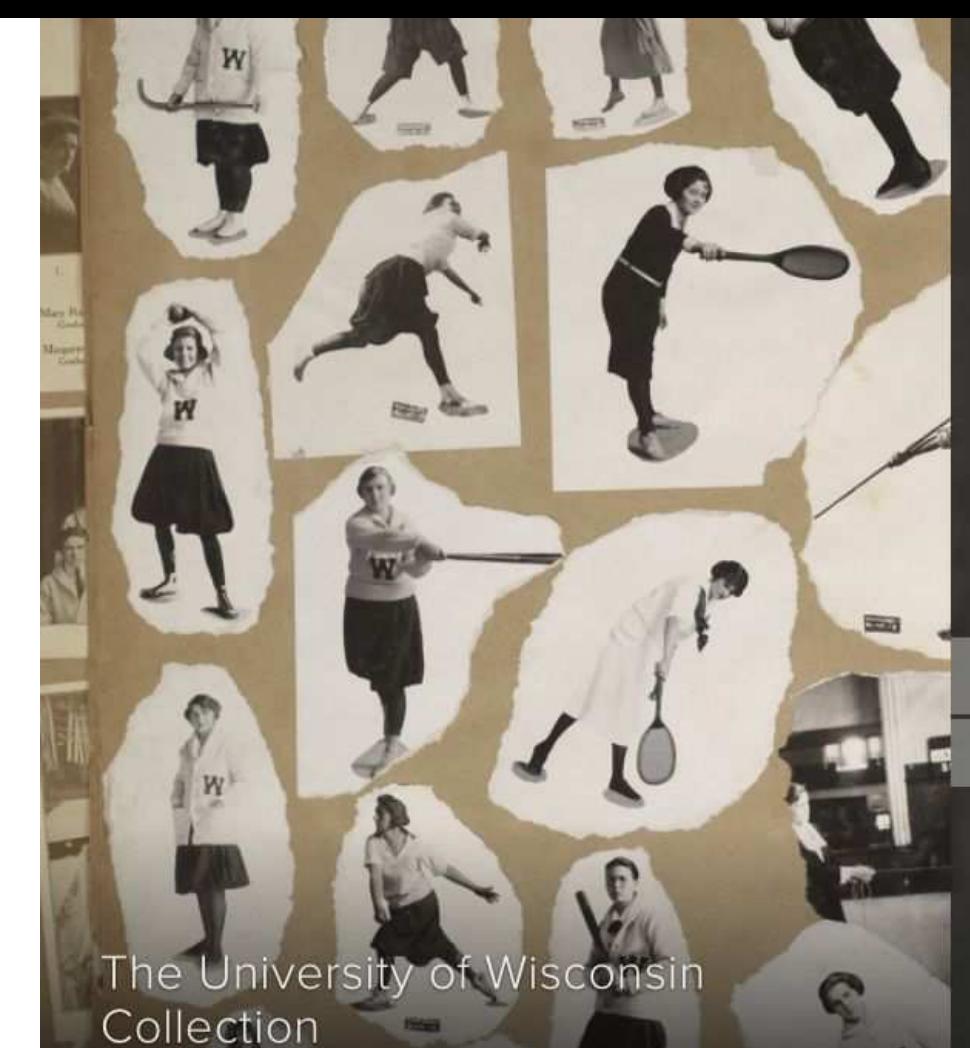

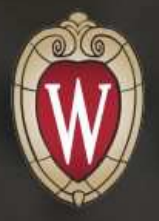

### **DIGITAL COLLECTIONS**

University of Wisconsin-Madison Libraries

Explore millions of images, pages, sound recordings and more from across the UW, Wisconsin and the world

### Q Search the collections

**ABOUT** 

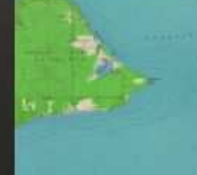

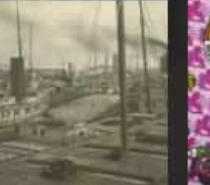

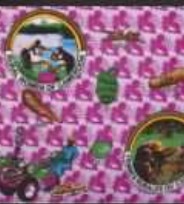

Welshire -

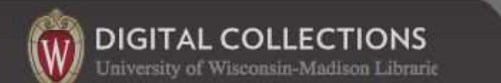

LIBRARIES

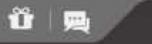

#### **ABOUT BROWSE**

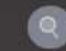

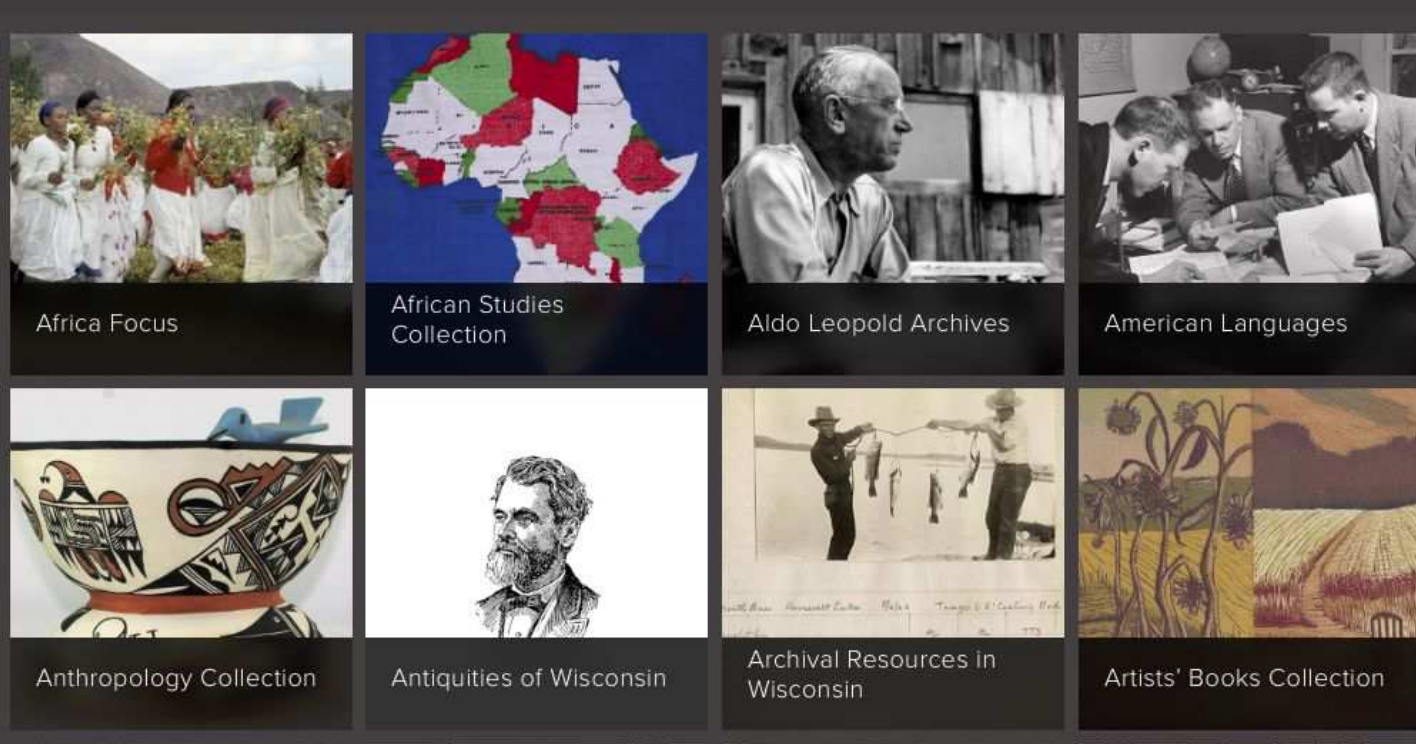

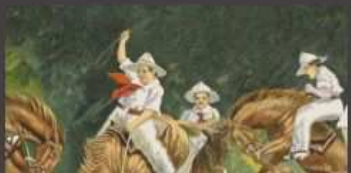

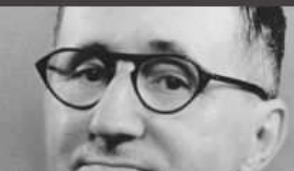

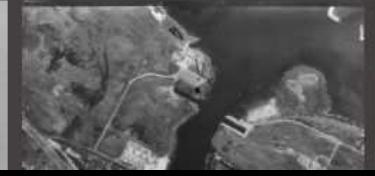

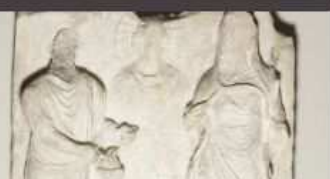

#### Databases . Search . Guided Search . Atlas Search . Saved Records . History . Help . Exit

#### The University of Wisconsin Collection

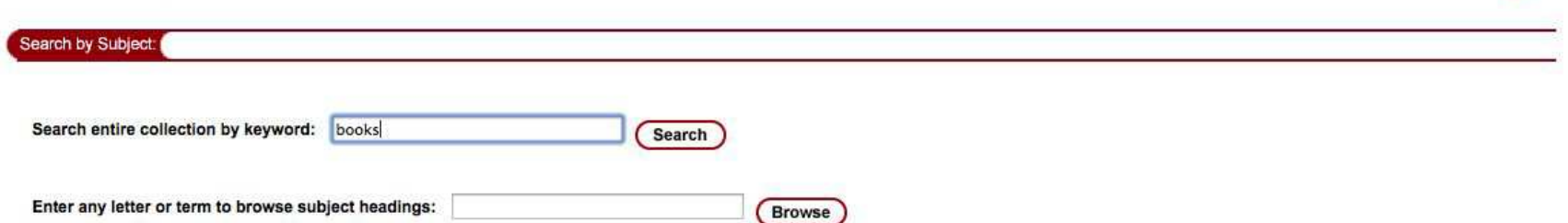

UW<sub>DC</sub>

Technical Assistance | Content/Navigation Questions | University of Wisconsin Digital Collections

#### Databases • Search • Guided Search • Atlas Search • Saved Records • History • Help • Exit

#### The University of Wisconsin Collection

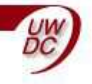

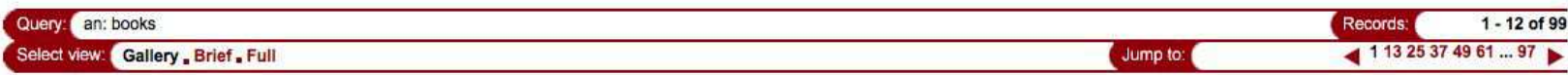

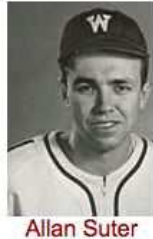

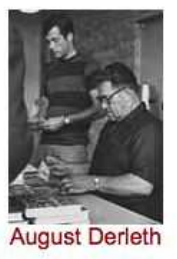

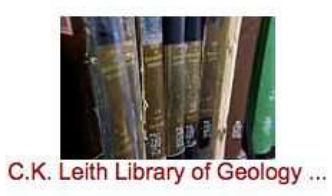

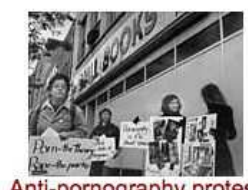

Anti-pornography protest

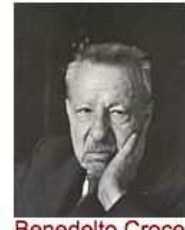

**Benedelto Croce** 

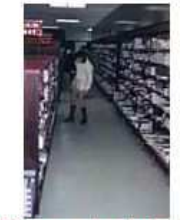

Campus bookstore

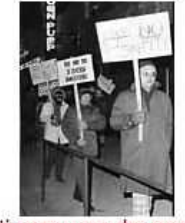

Anti-pornography protest

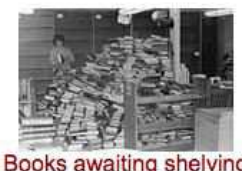

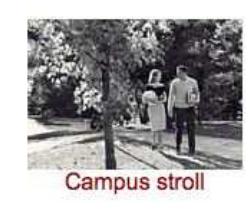

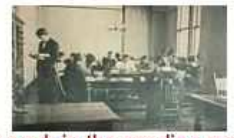

At work in the reading room

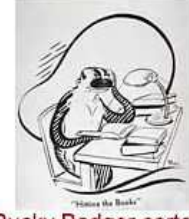

**Bucky Badger cartoon** 

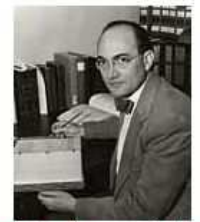

Carl Auerbach, associate profe...

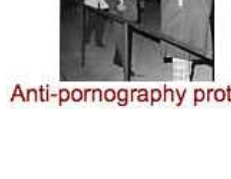

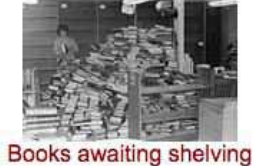

#### Databases · Search · Guided Search · Atlas Search · Saved Records · History · Help · Exit

#### The University of Wisconsin Collection

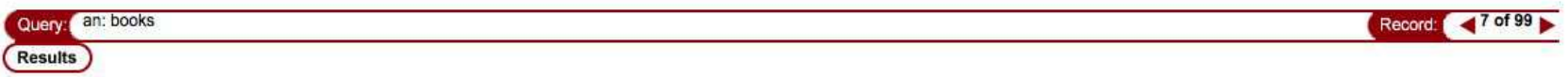

UW<sub>OC</sub>

Save this record  $\Box$ 

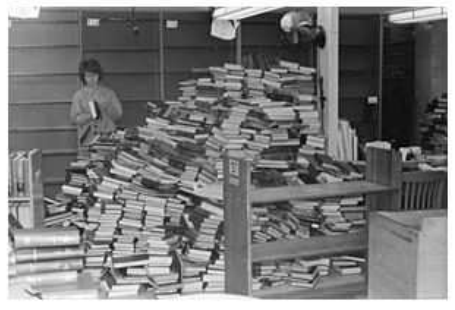

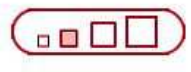

J

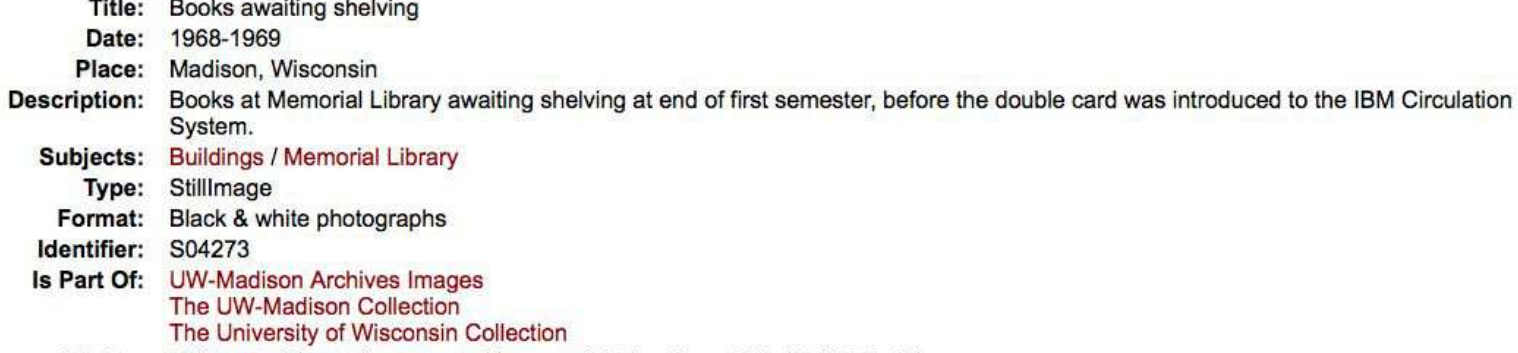

Rights: This material may be protected by copyright law (e.g., Title 17, US Code).

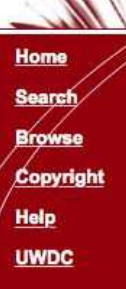

#### **Browse the Collection**

**Subcollections** 

- **v** Journal/Series
- **v** Other titles
- **v** Authors

#### **Browse subcollections**

Badger Bites: University of Wisconsin-Madison Cookbooks [9 vols.]

Camp Gallistella / Tent Colony [13 vols.]

The Cultural Landscape of the UW-Madison Campus [25 vols.]

History of UW-Eau Claire

History of UW-Milwaukee [2 vols.]

History of UW-Oshkosh [3 vols.]

History of UW-Platteville [5 vols.]

History of UW-River Falls [58 vols.]

History of UW-Stevens Point [5 vols.]

History of UW-Waukesha [34 vols.]

History of UW-Whitewater [3 vols.]

History of women at the University of Wisconsin [7 vols.]

Selections from the University of Wisconsin Archives [4 vols.]

UW Campus Humor Publications [23 vols.]

UW Class Albums [40 vols.]

UW College of Agriculture and Life Science Publications [44 vols.]

UW Hoofers Club Scrapbooks [4 vols.]

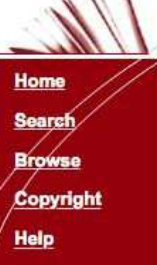

**UWDC** 

23 matches.

The University of Wisconsin Collection

 $\frac{UW}{DC}$ 

The Sphinx: Vol. 5, No. 2 (October 17, 1903) The Sphinx: Vol. 5, No. 12 (April 16, 1904) Sphinx: Vol. 11, [No. 4] (Nov. 13, 1909) The Sphinx: Vol. 11, No. 7 (January 31, 1910) Sphinx: Vol. 11, No. 8 (February 18, 1910) Sphinx: Vol. 11, No. 11 (May 6, 1910) The Sphinx: Vol. 12, No. 1 (Sept 26, 1910) Sphinx: Vol. 12, No. 7 (Apr. 8, 1911) The Sphinx (September 23, 1912) The Sphinx (February 29, 1913) Sphinx (June, 1913) The Octopus: Vol. 1, No. 1 (November, 1919) The Wisconsin Octopus: Vol. 1, No. 6 ([date unknown]) The Octopus: Vol. 2, No. 1 ([date unknown]) Octopus: Vol. 2, No. 3 (December, 1920) Octopus (June, 1933) Octopus: Vol 15, No. 3 (November, 1935)

**Browse subcollection UW Campus Humor Publications** 

Octopus: Vol. 16, No. 5 (January, 1935)

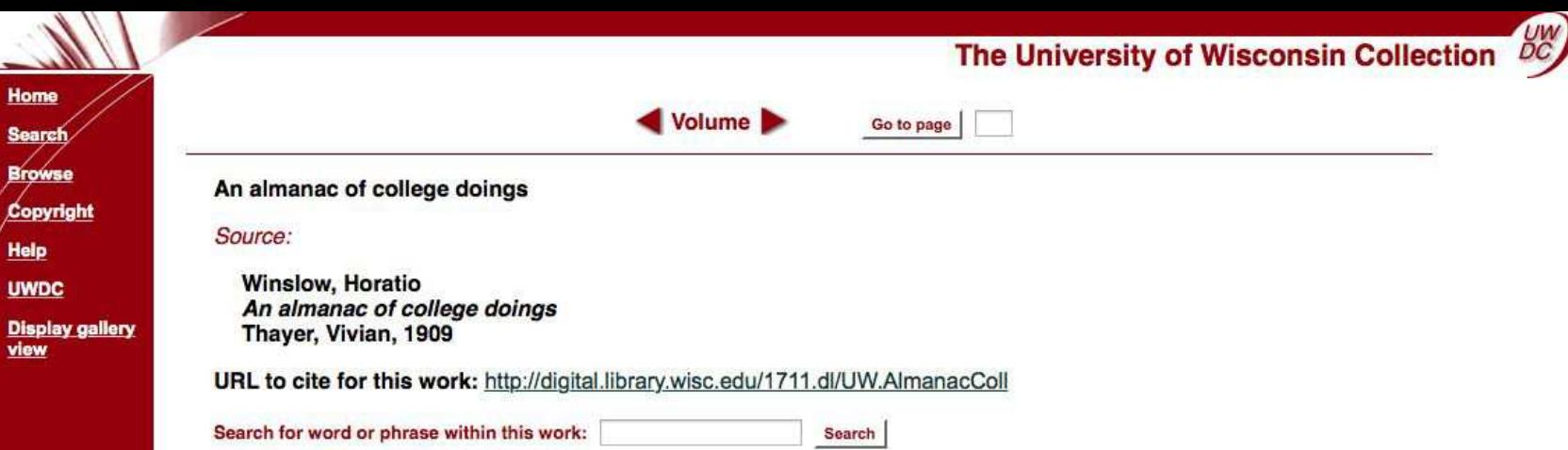

#### **Contents**

**Disp** view

> [Cover] An almanac of college doings [Half-title] An almanac of college doings [Title page] An almanac of college doings January, pp. [1]-[4] February, pp. [5]-[8] March, pp. [9]-[12] April, pp. [13]-[16] May, pp. [17]-[20] June, pp. [21]-[24] July, pp. [25]-[28] August, pp. [29]-[32] September, pp. [33]-[36] October, pp. [37]-[40] November, pp. [41]-[44] December, pp. [45]-[48] ff. [Cover]

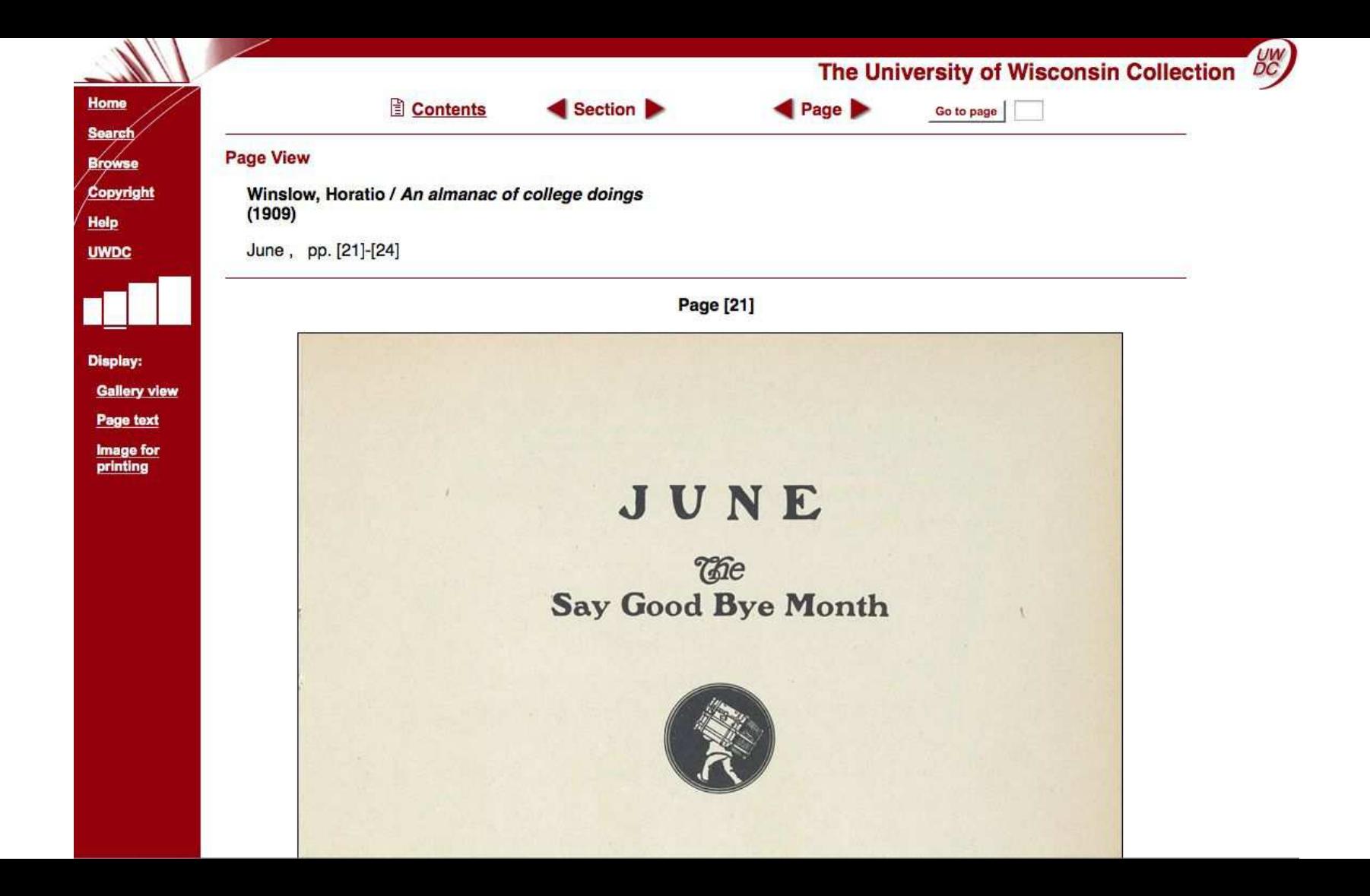

# 2,175,000 page images 225,000 multimedia files

2.4 million digital objects

## UWDCC Case Study

Examine an operational workflow

Specific details on steps and tools

Four main phases:

- 1. Metadata creation
- 2. Scanning & processing
- 3. Archives ingest
- 4. Maintenance & migration

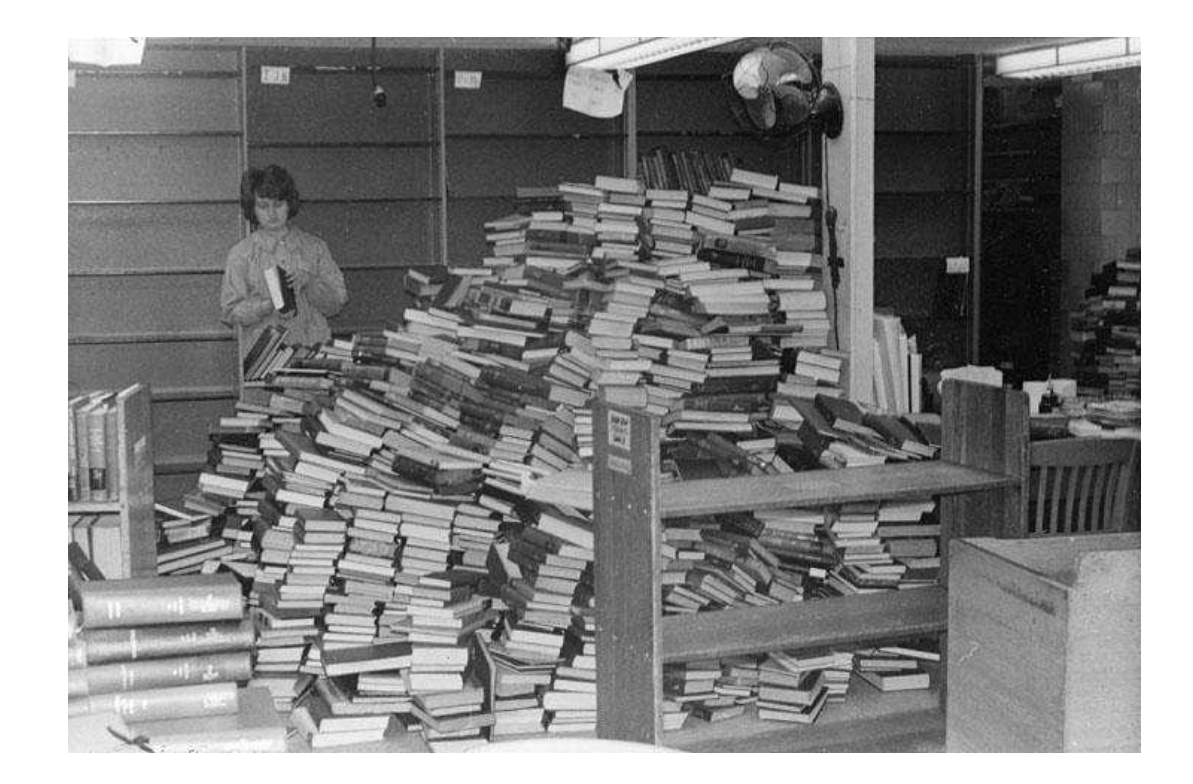

## It's complicated!

Focus on our EFacsimile workflow (published, bound material) and follow one specific item through our process

Good tools help make good workflows

Good meta-tools help make good tools

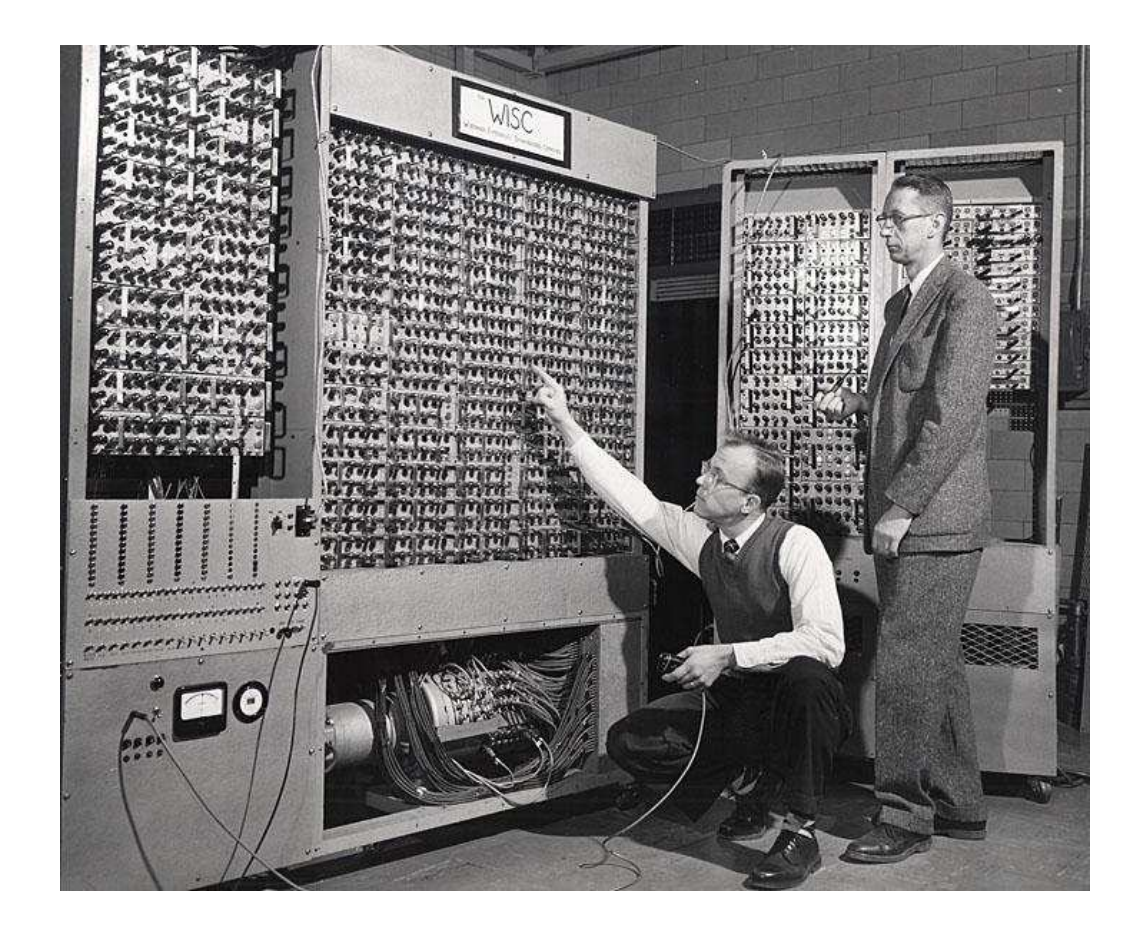

## Identify & Select

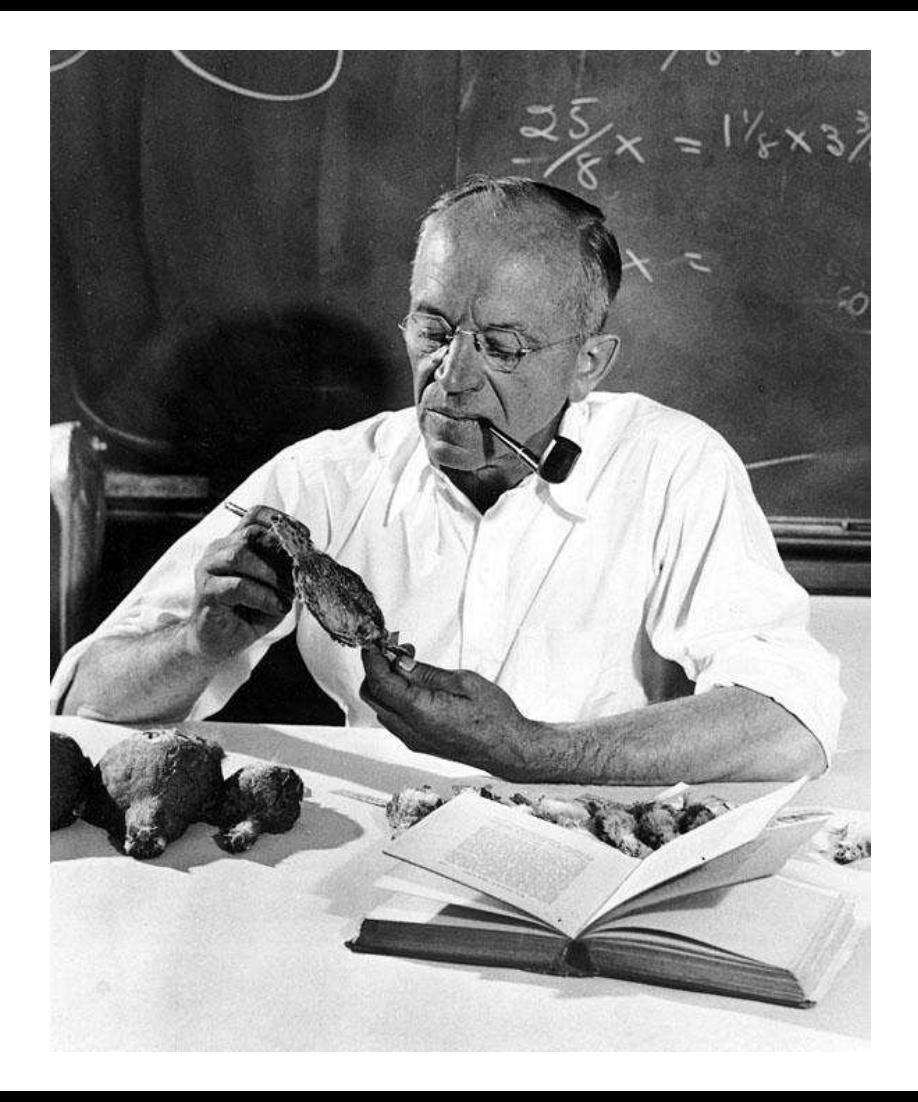

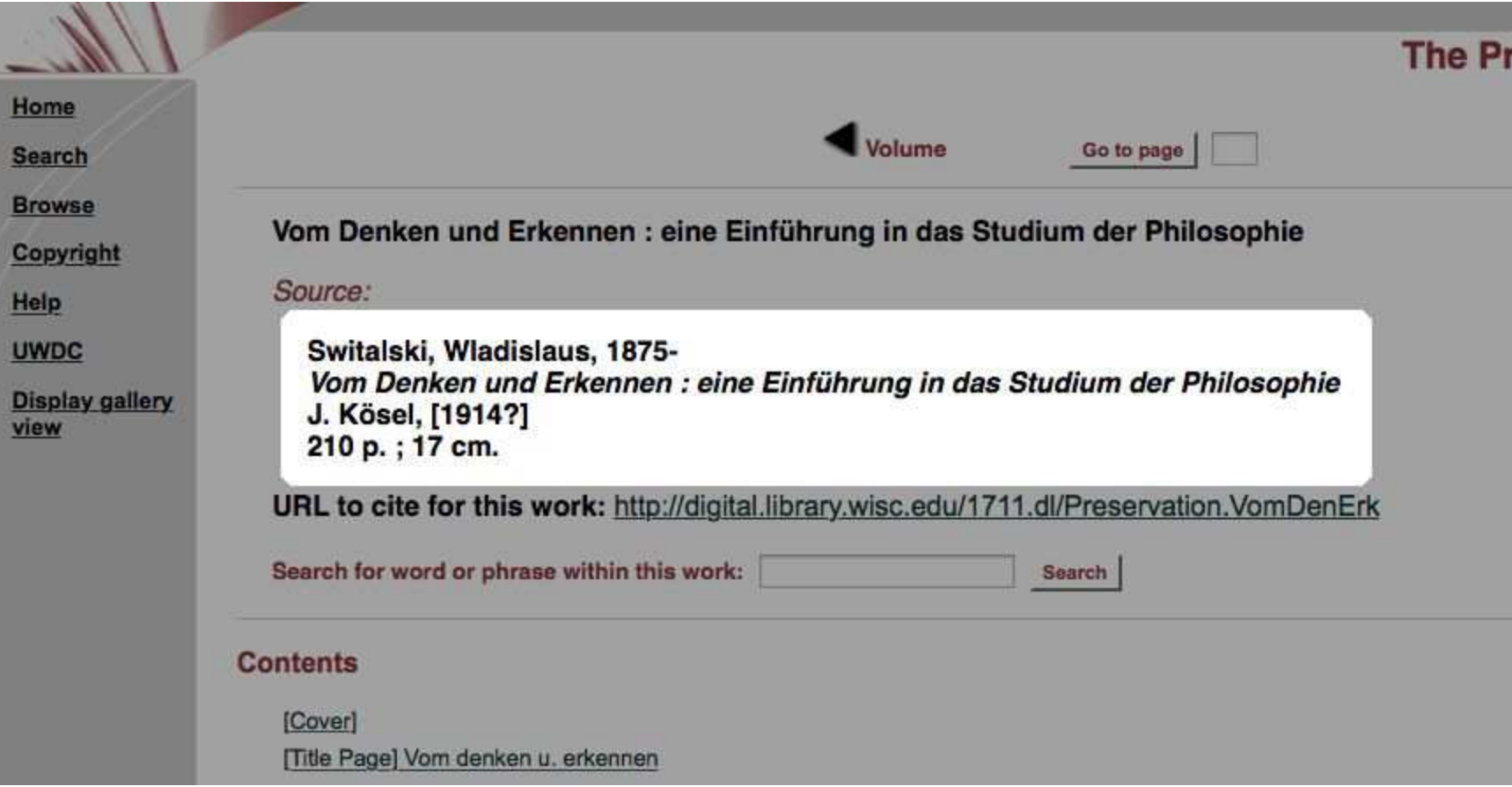

п

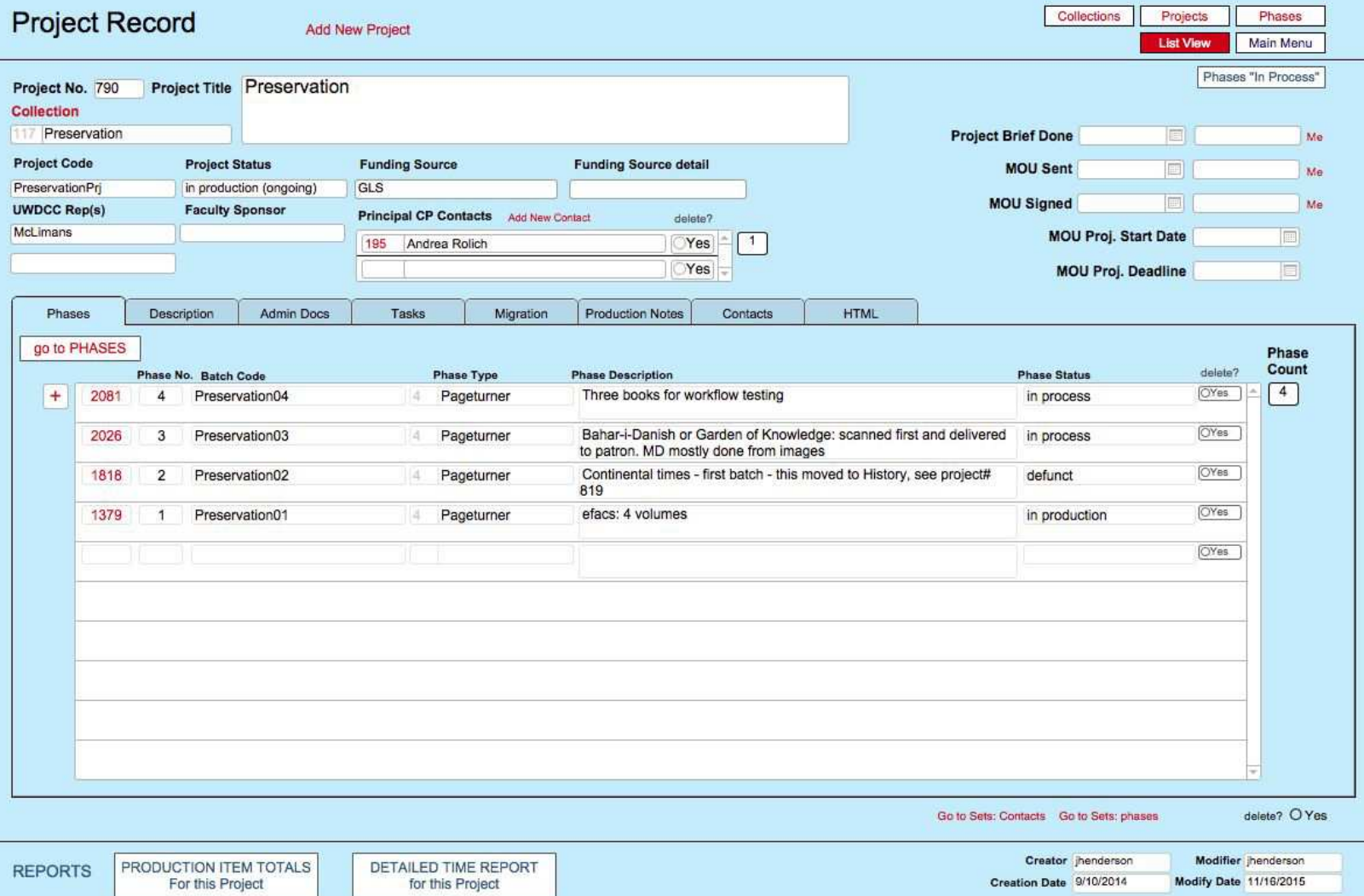

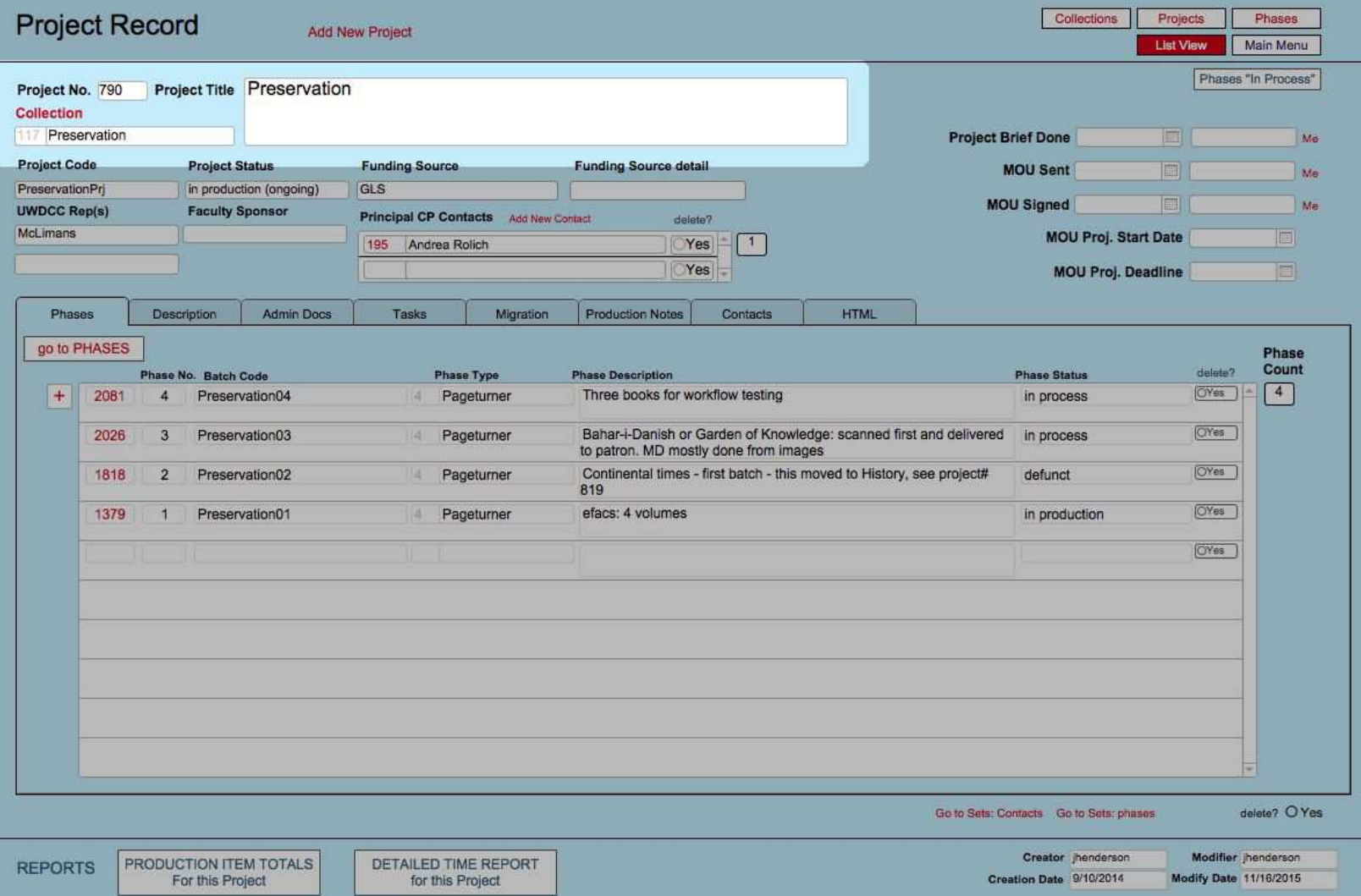

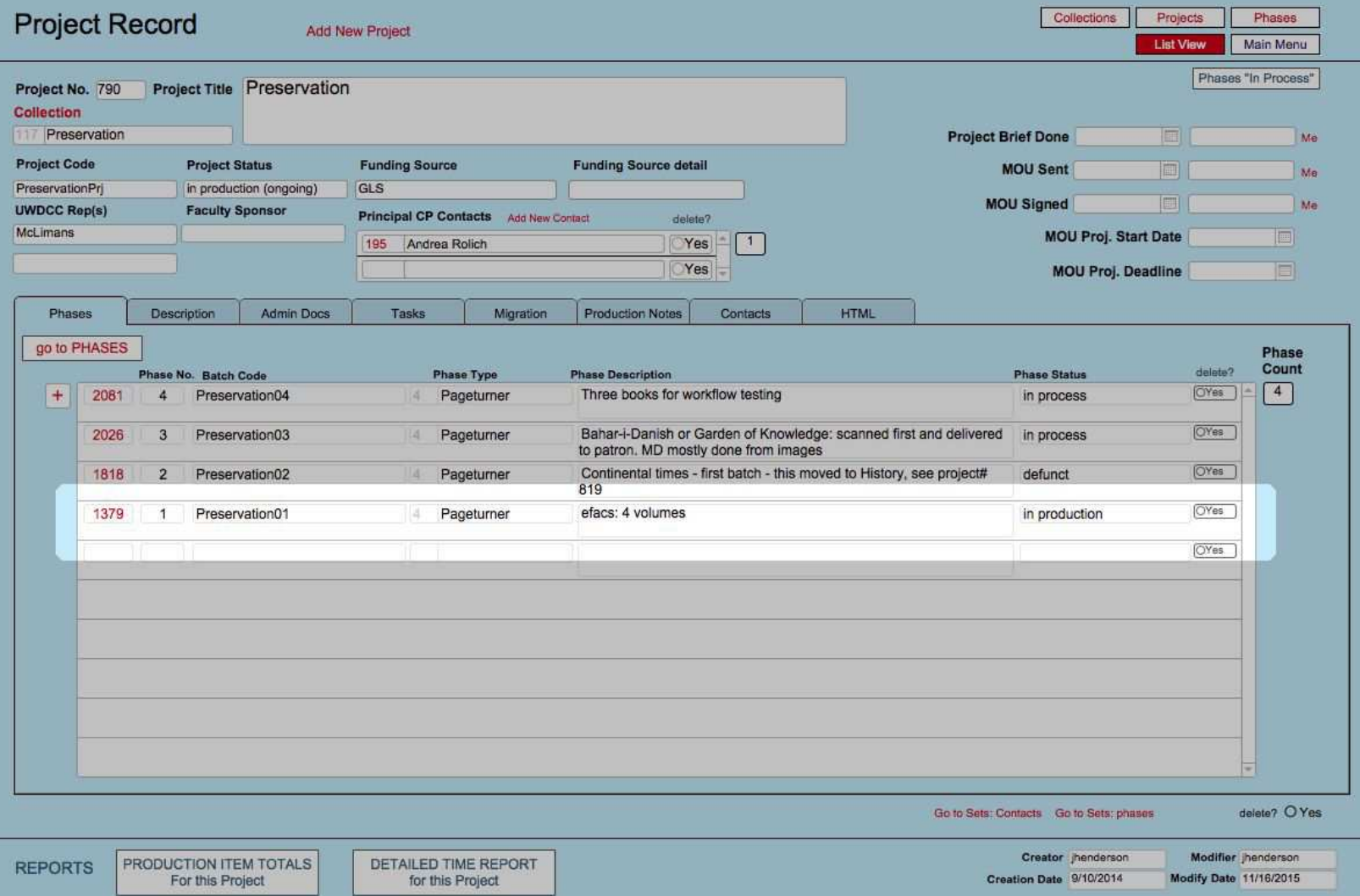

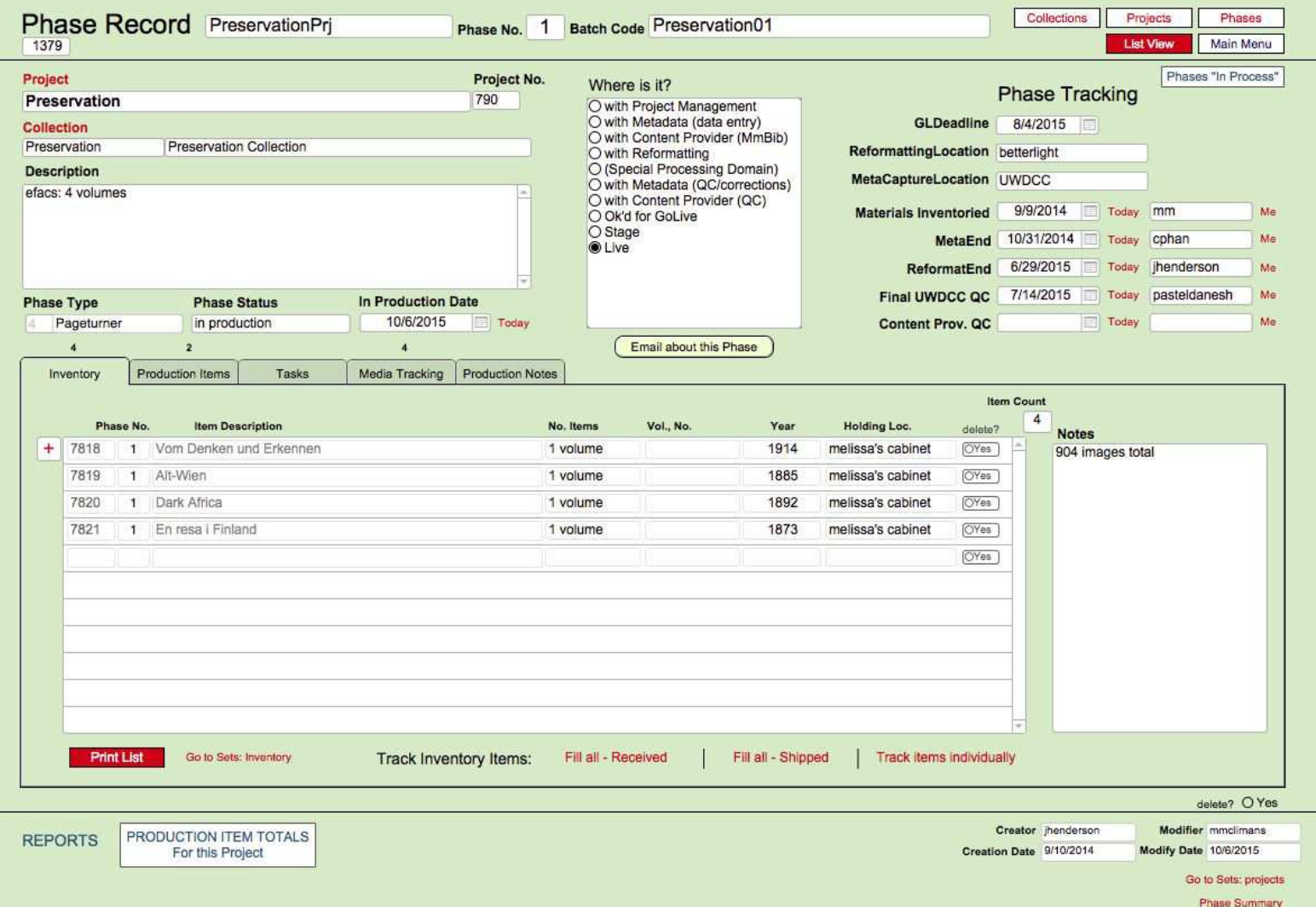

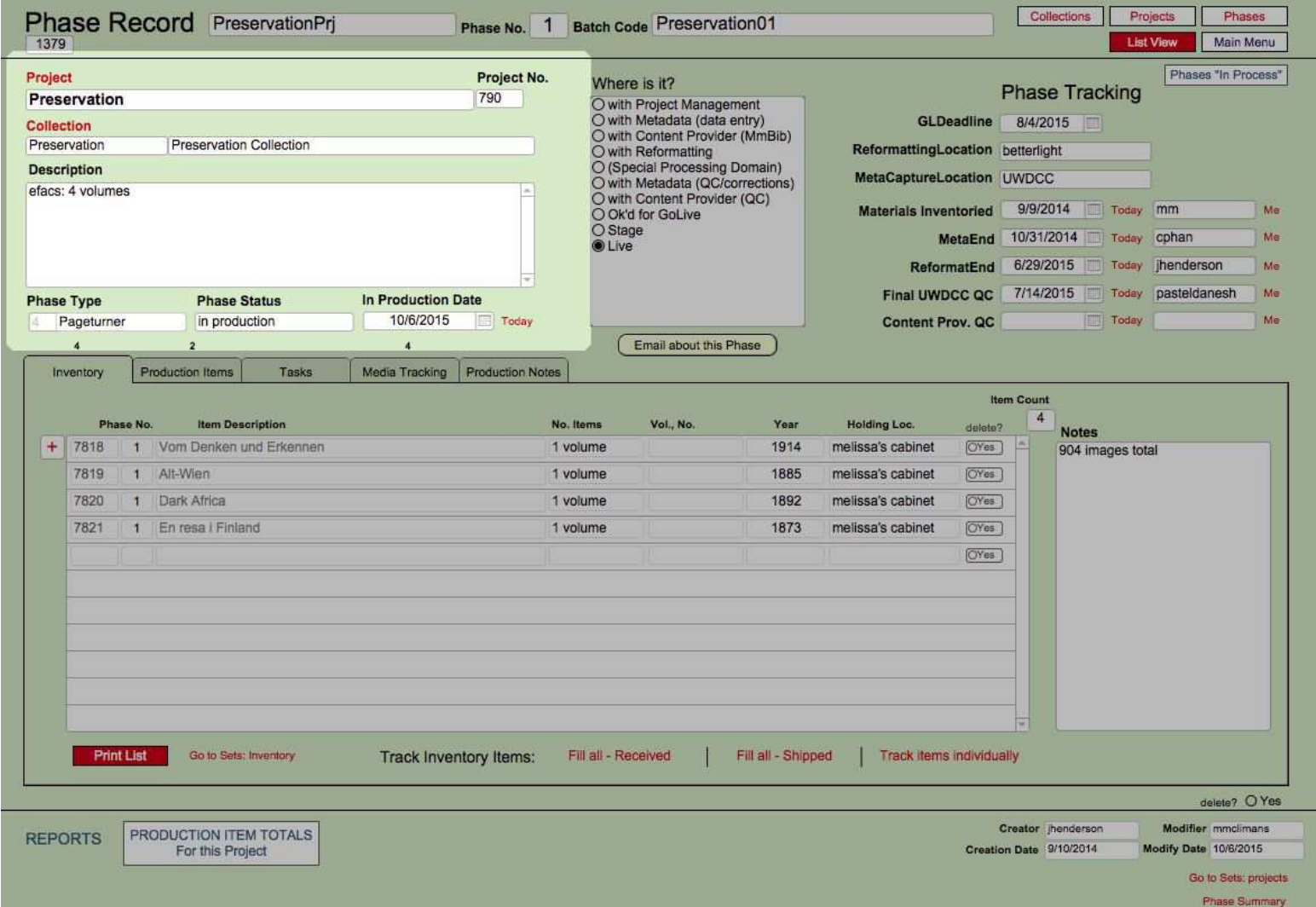

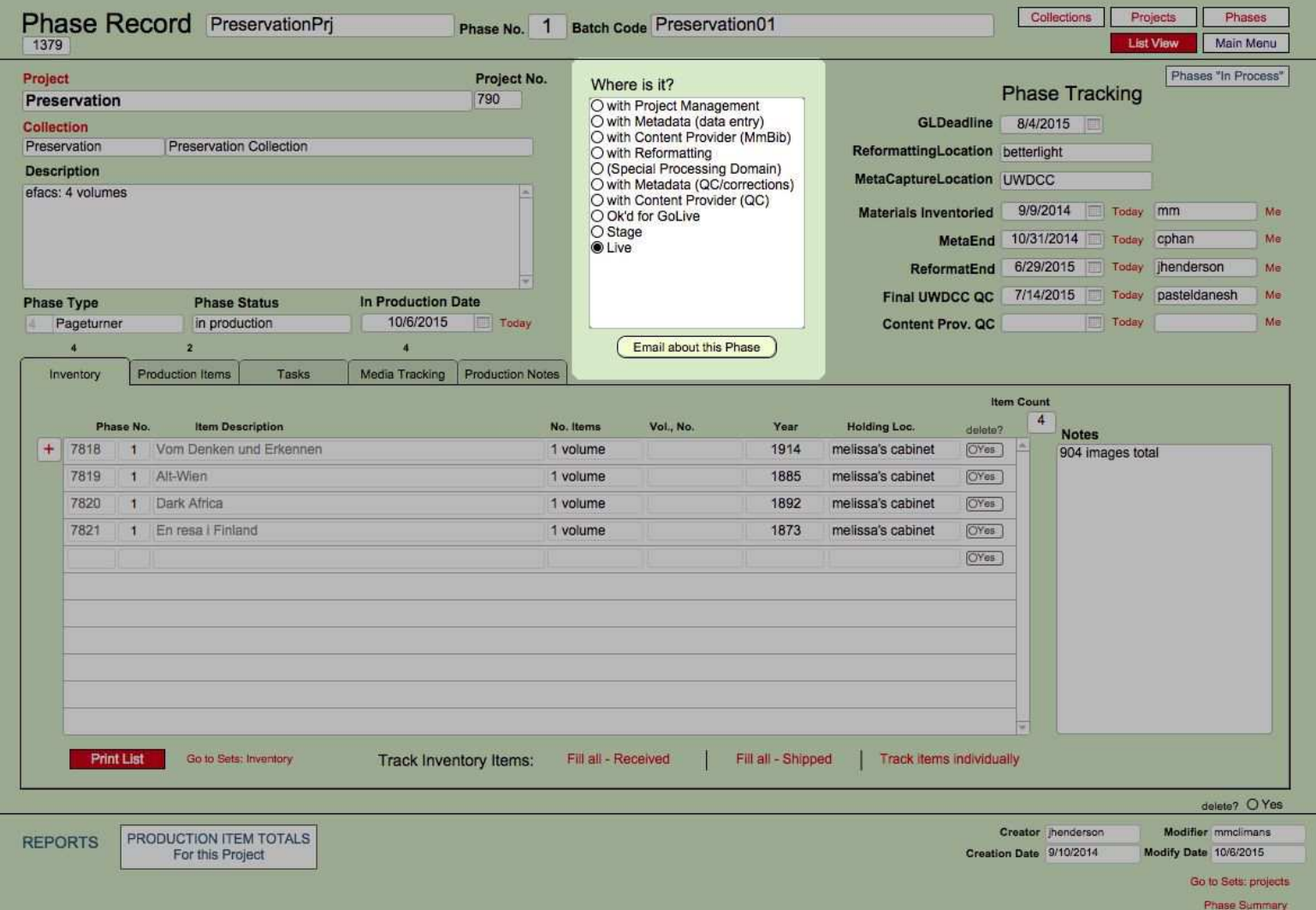

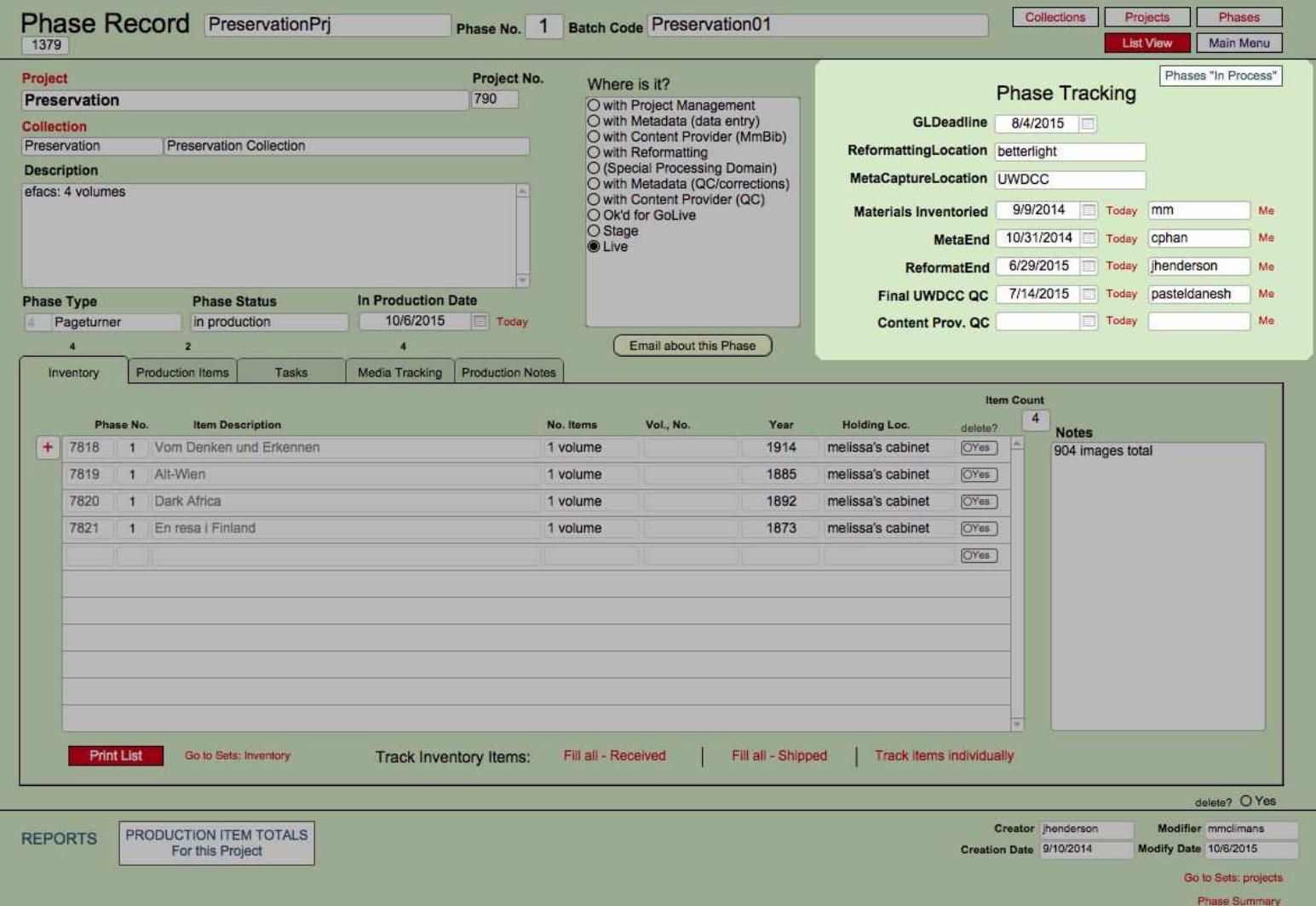

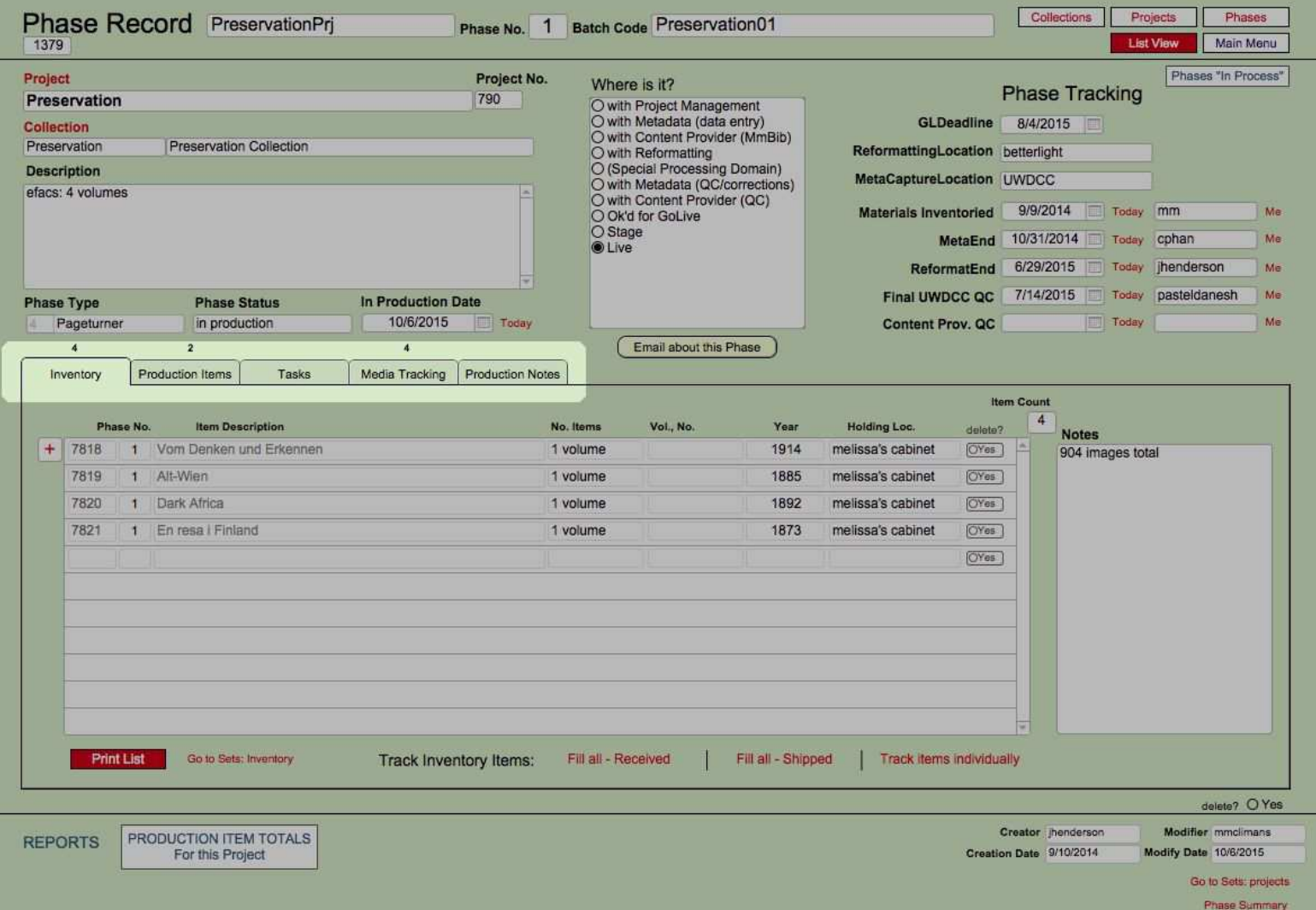

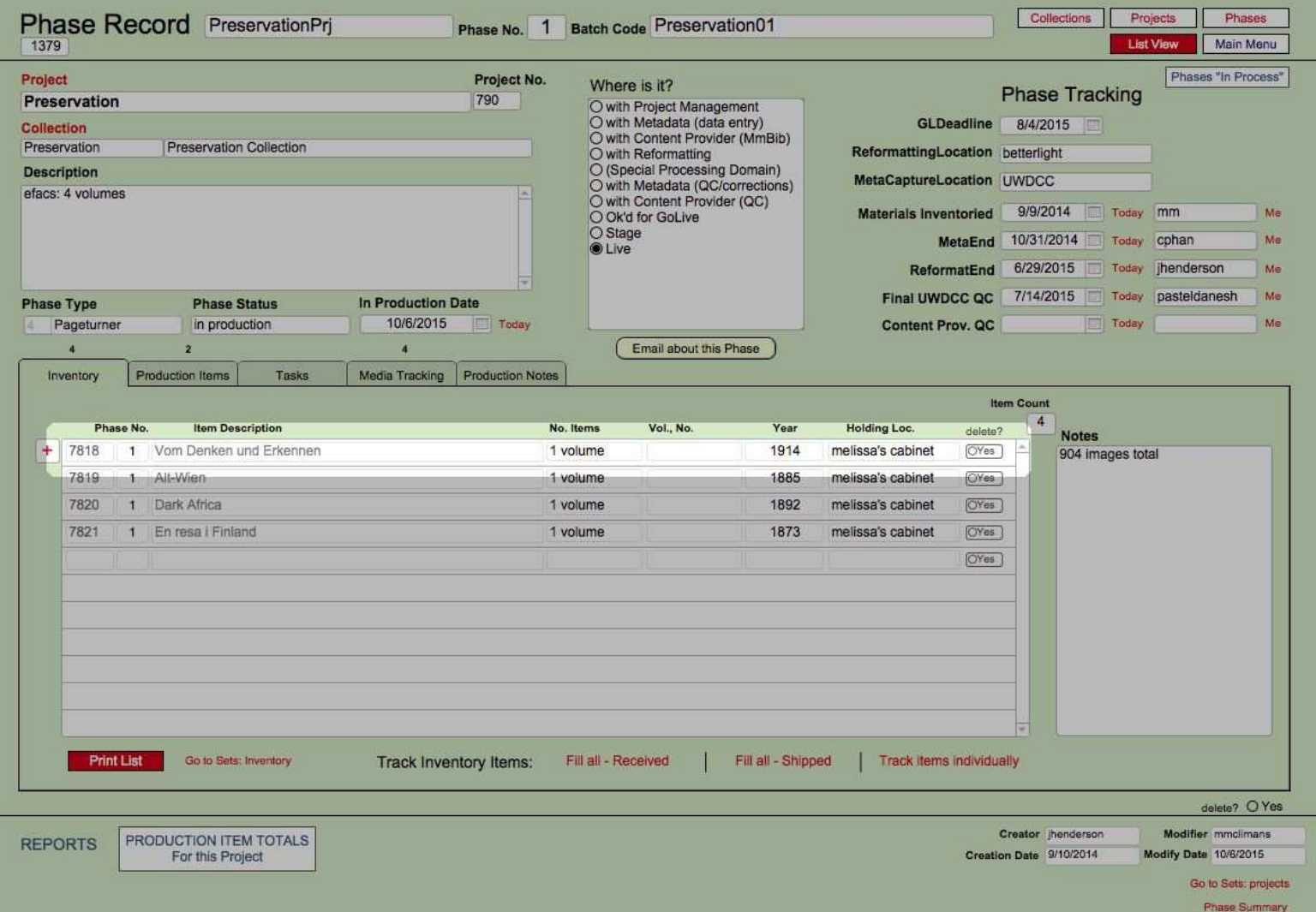

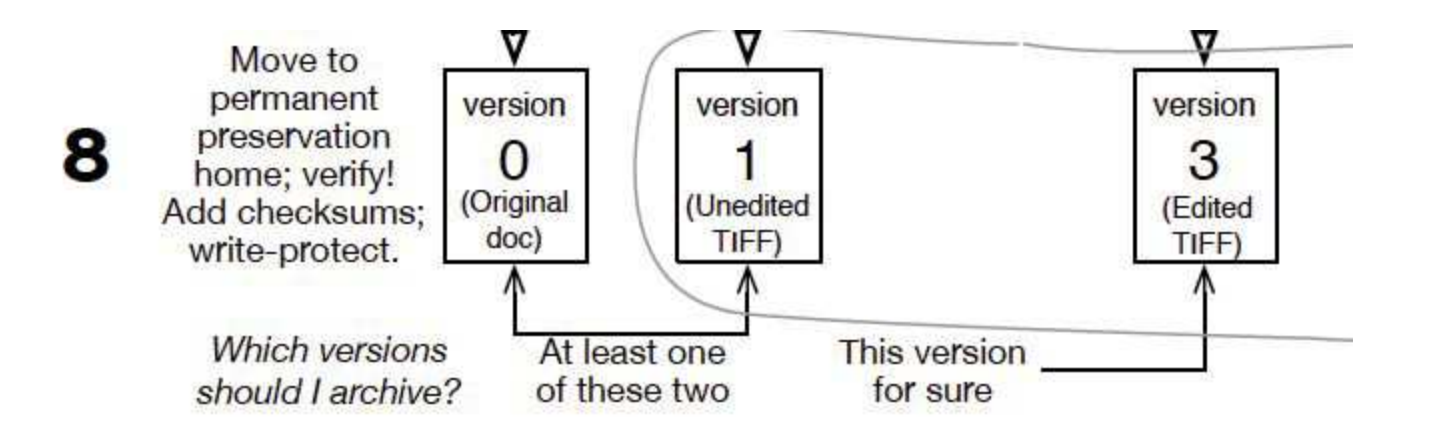

## Metadata Creation (= Step 1)

Resources:

- The object
- Student worker
- Microsoft Excel
- (Desktop computer)

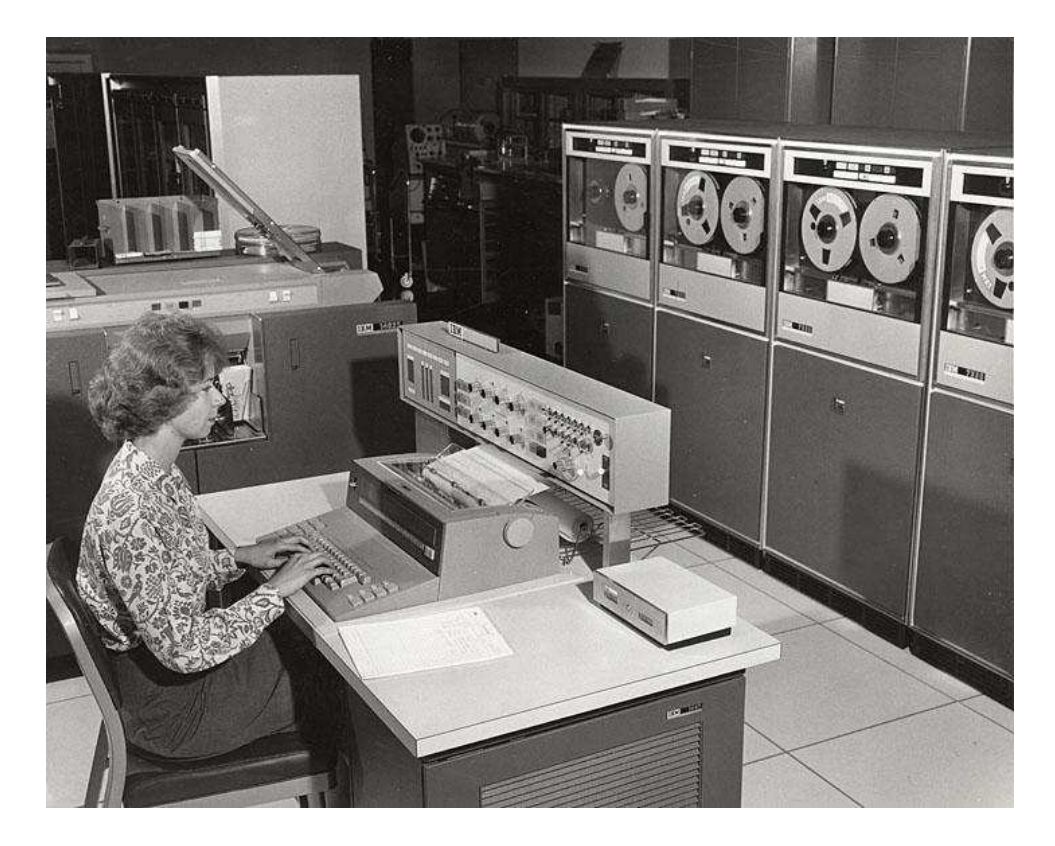

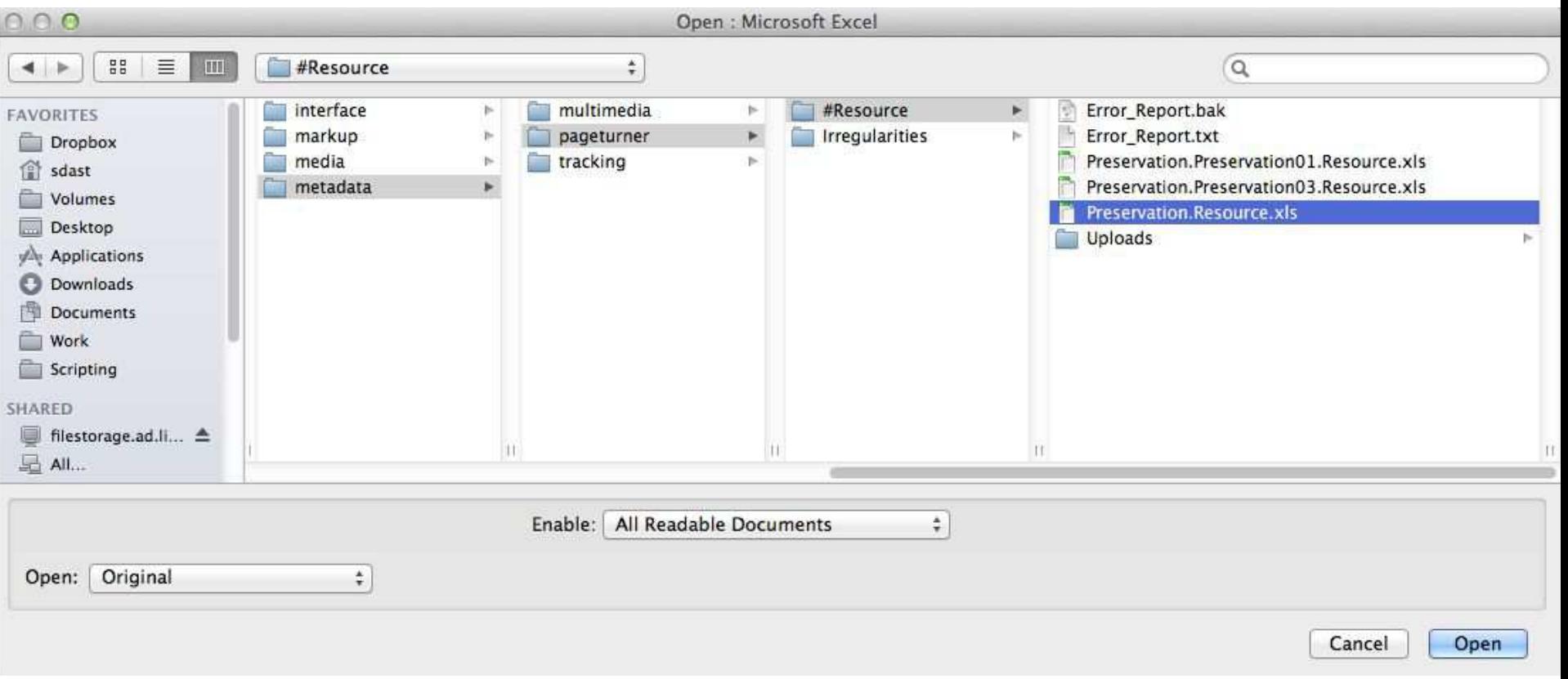

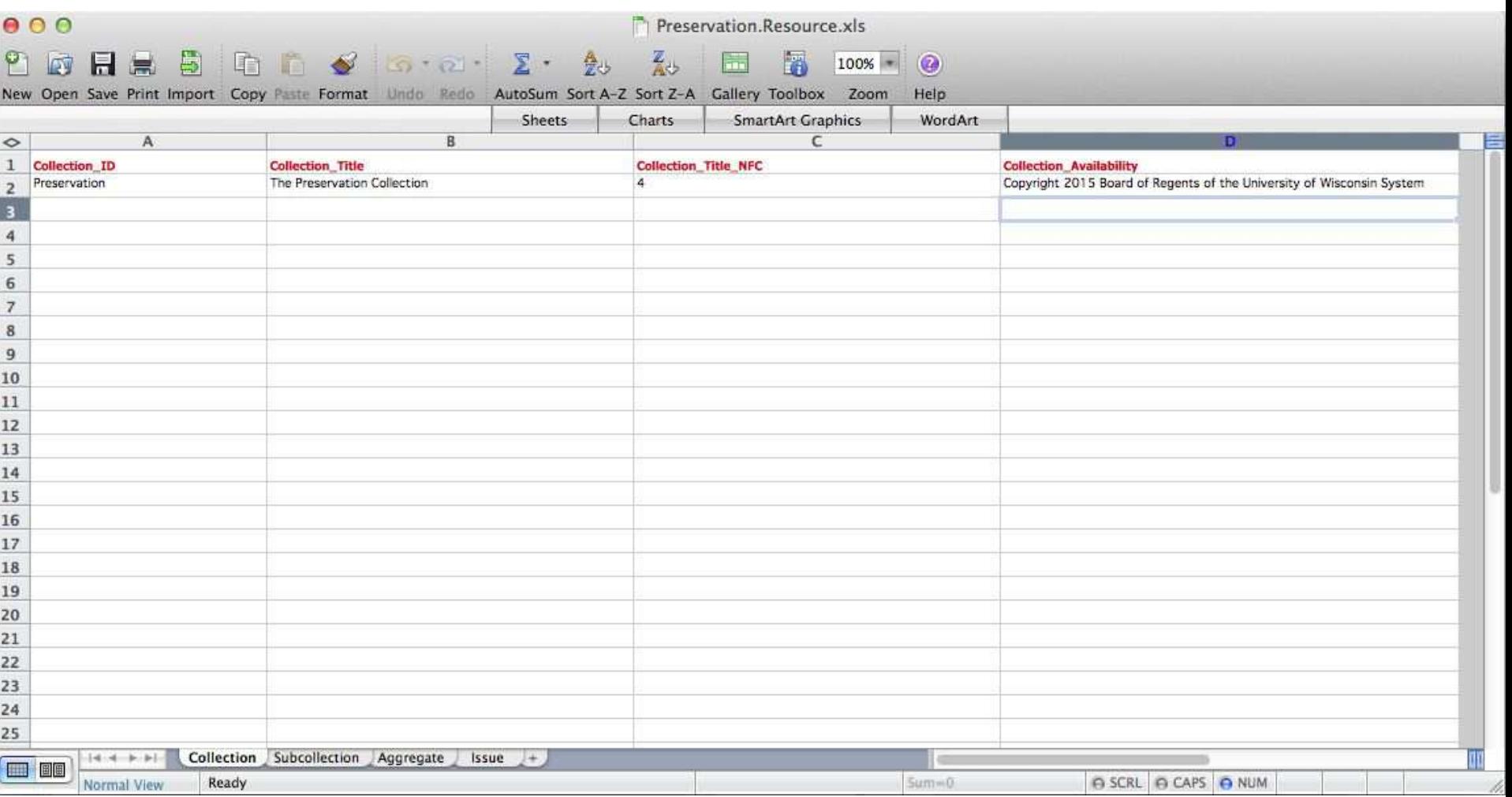

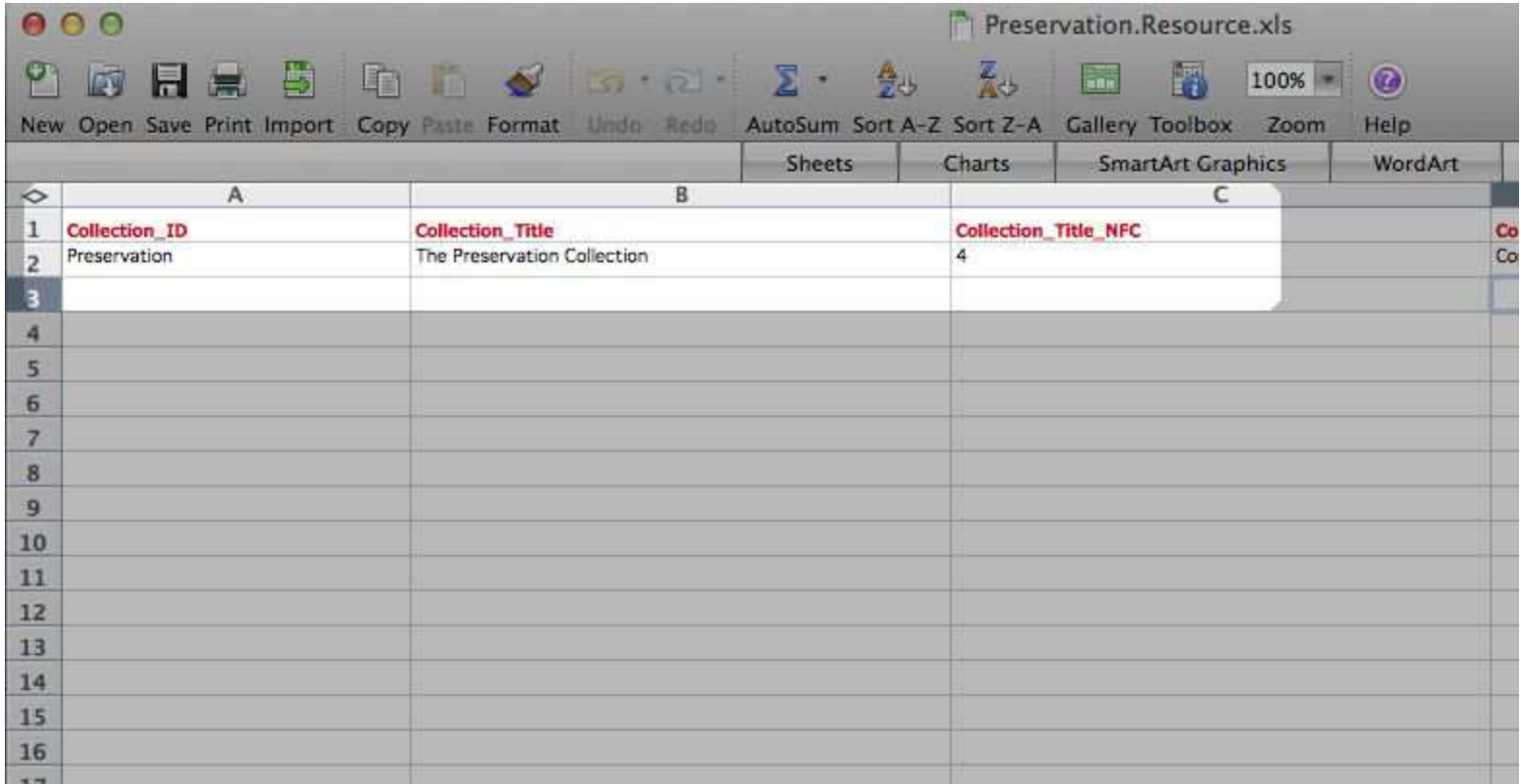

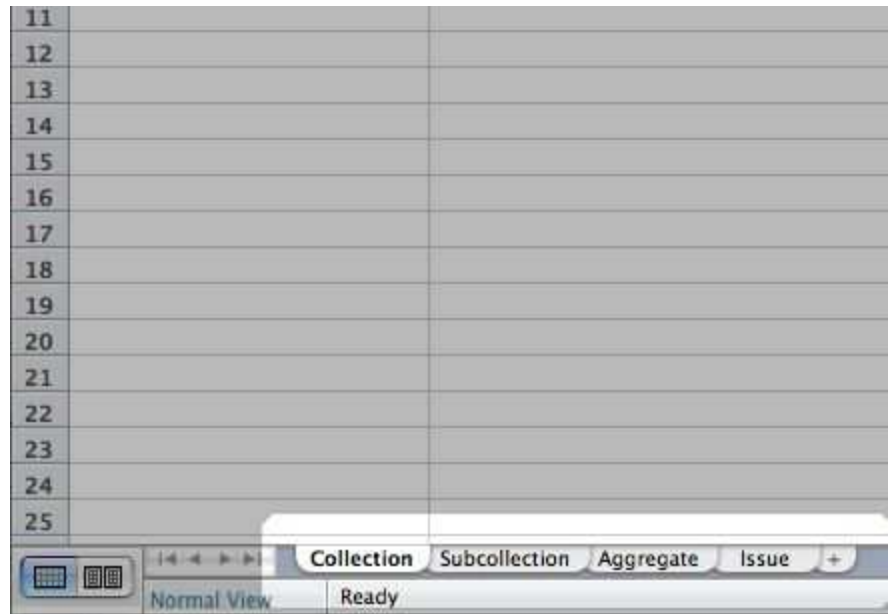

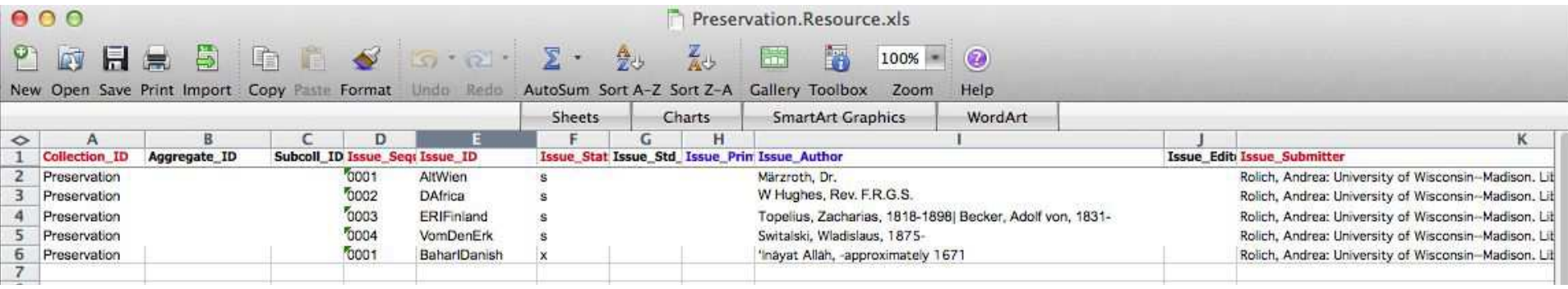

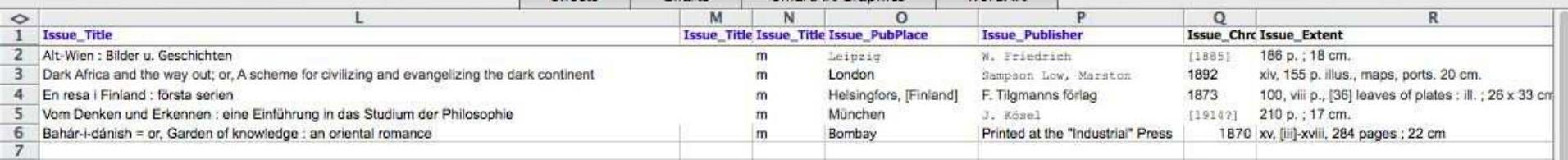

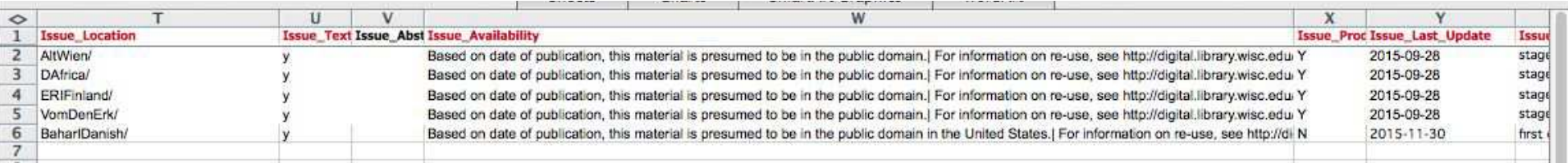

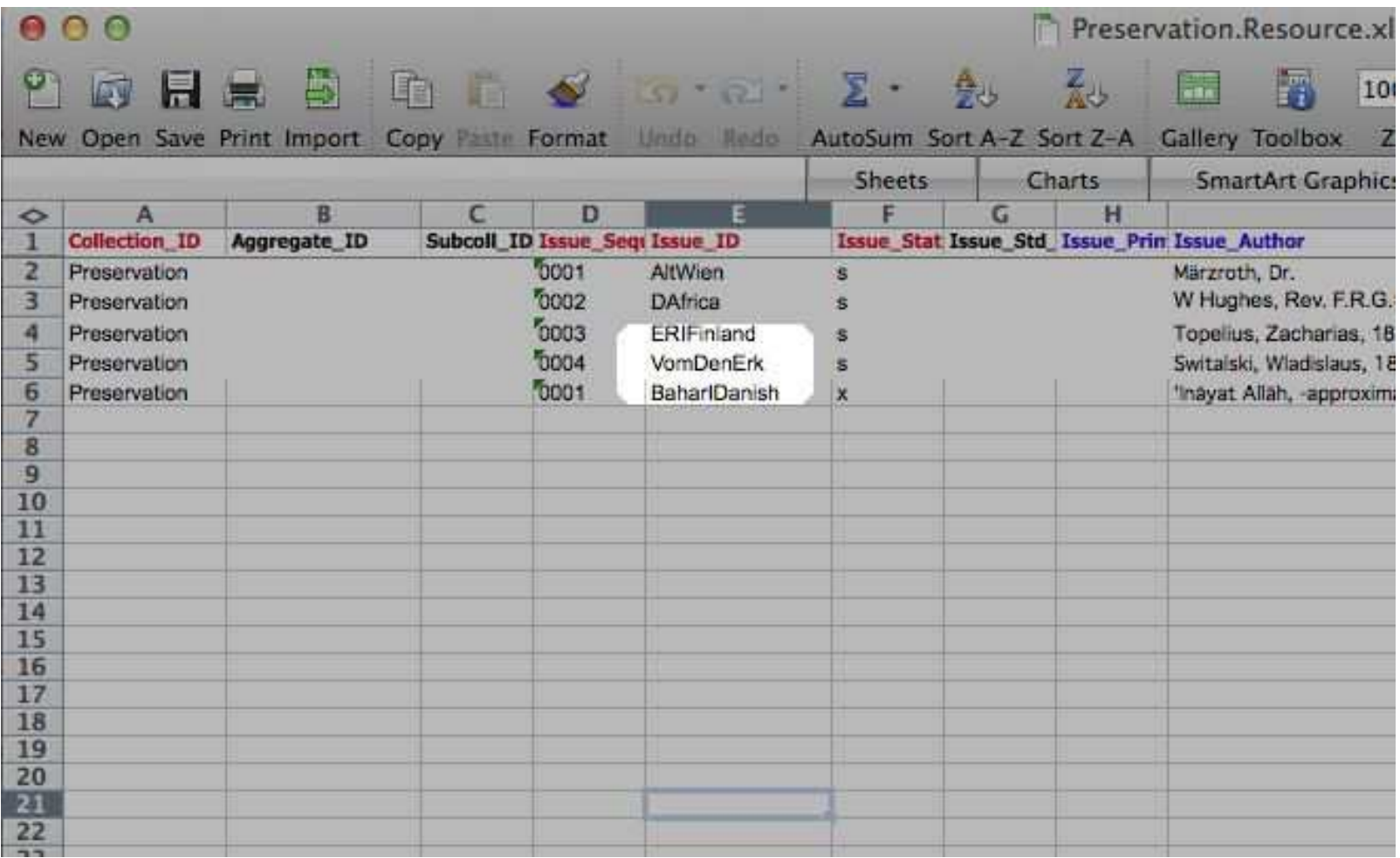

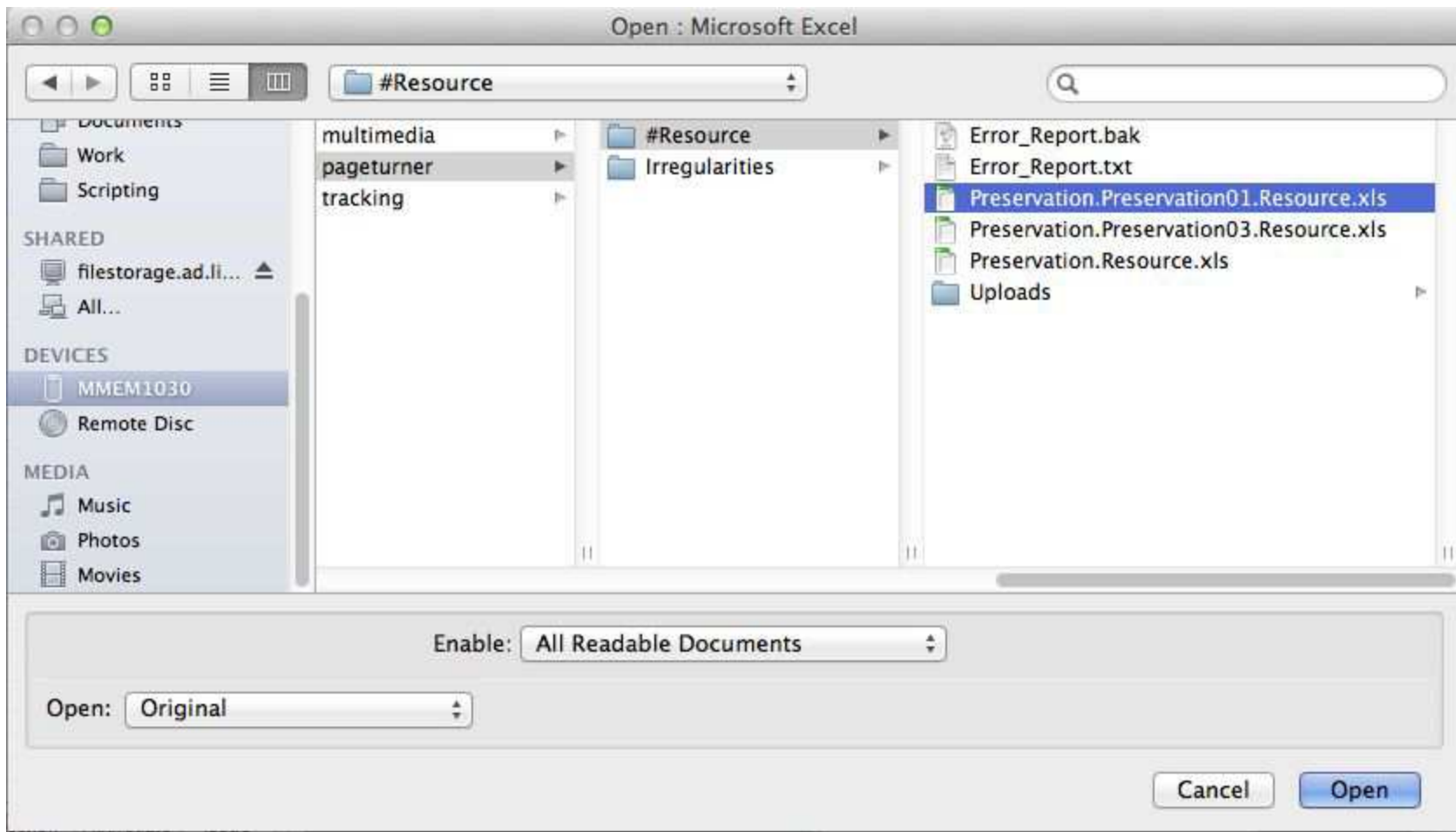

#### $000$

Preservation.Preservation01.Resource.xls

圖  $100% =$ 

Help

 $2.67 \text{ Hz}$ New Open Save Print Import Copy Paste Format Undo Redo AutoSum Sort A-Z Sort Z-A Gallery Toolbox Zoom

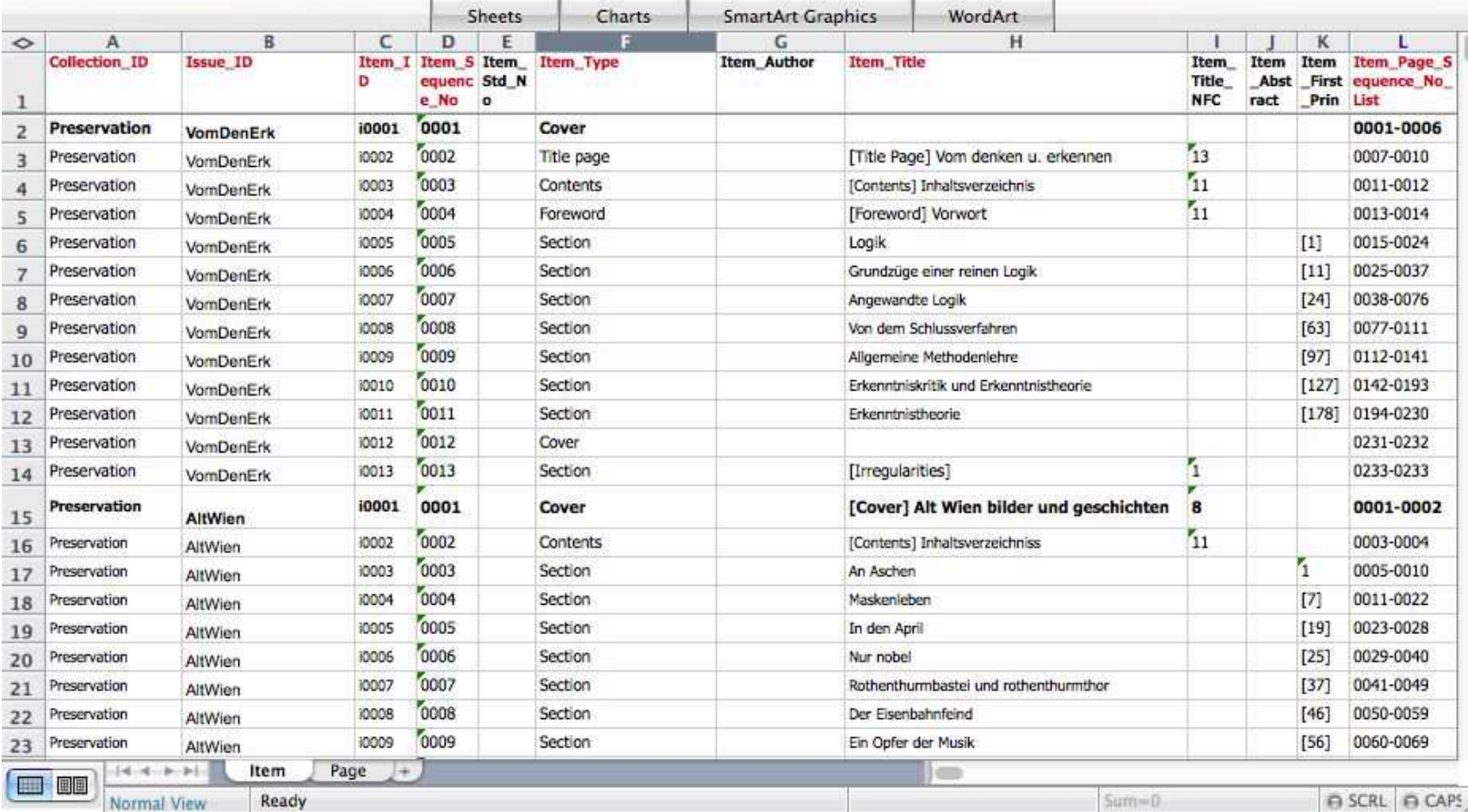

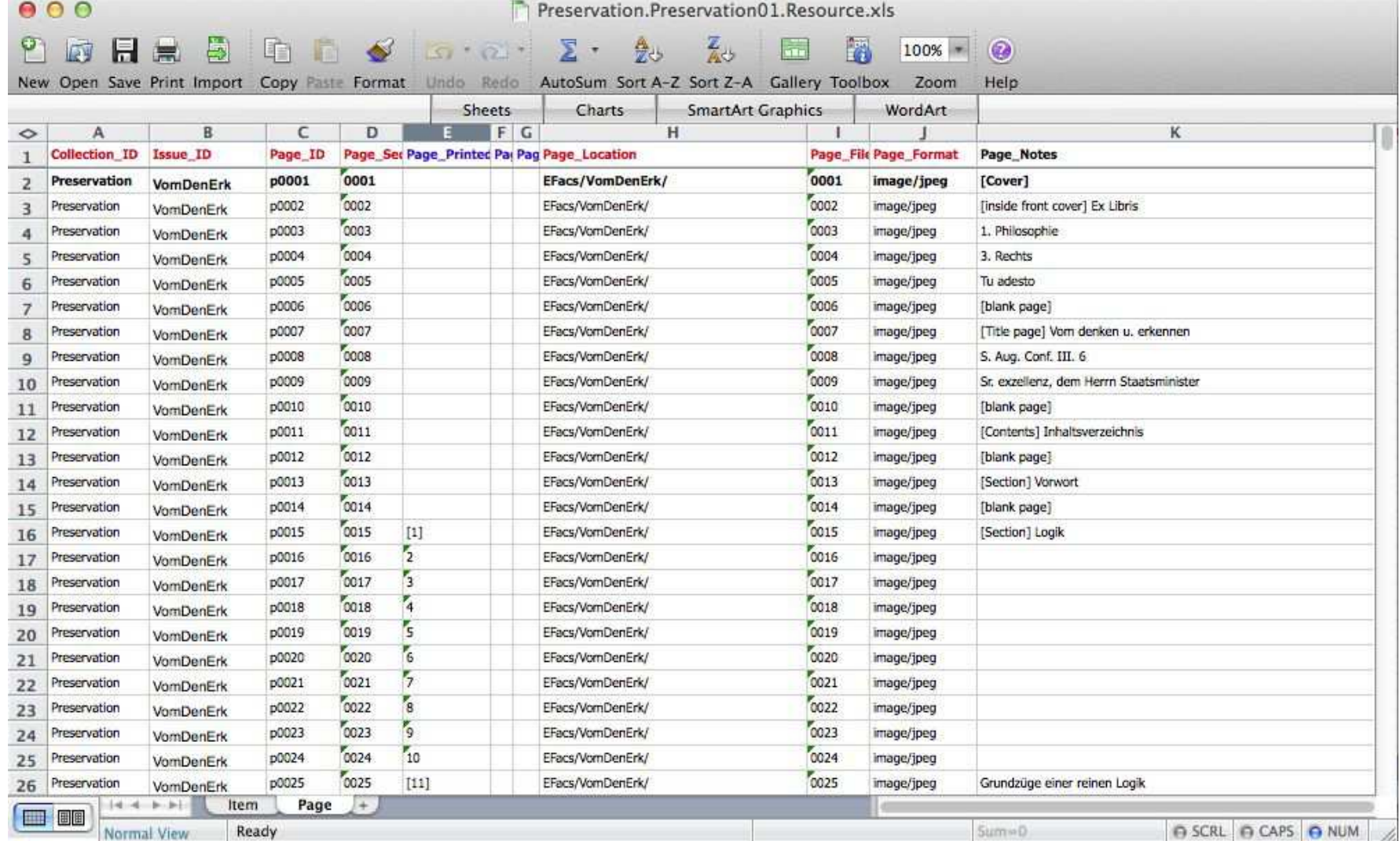

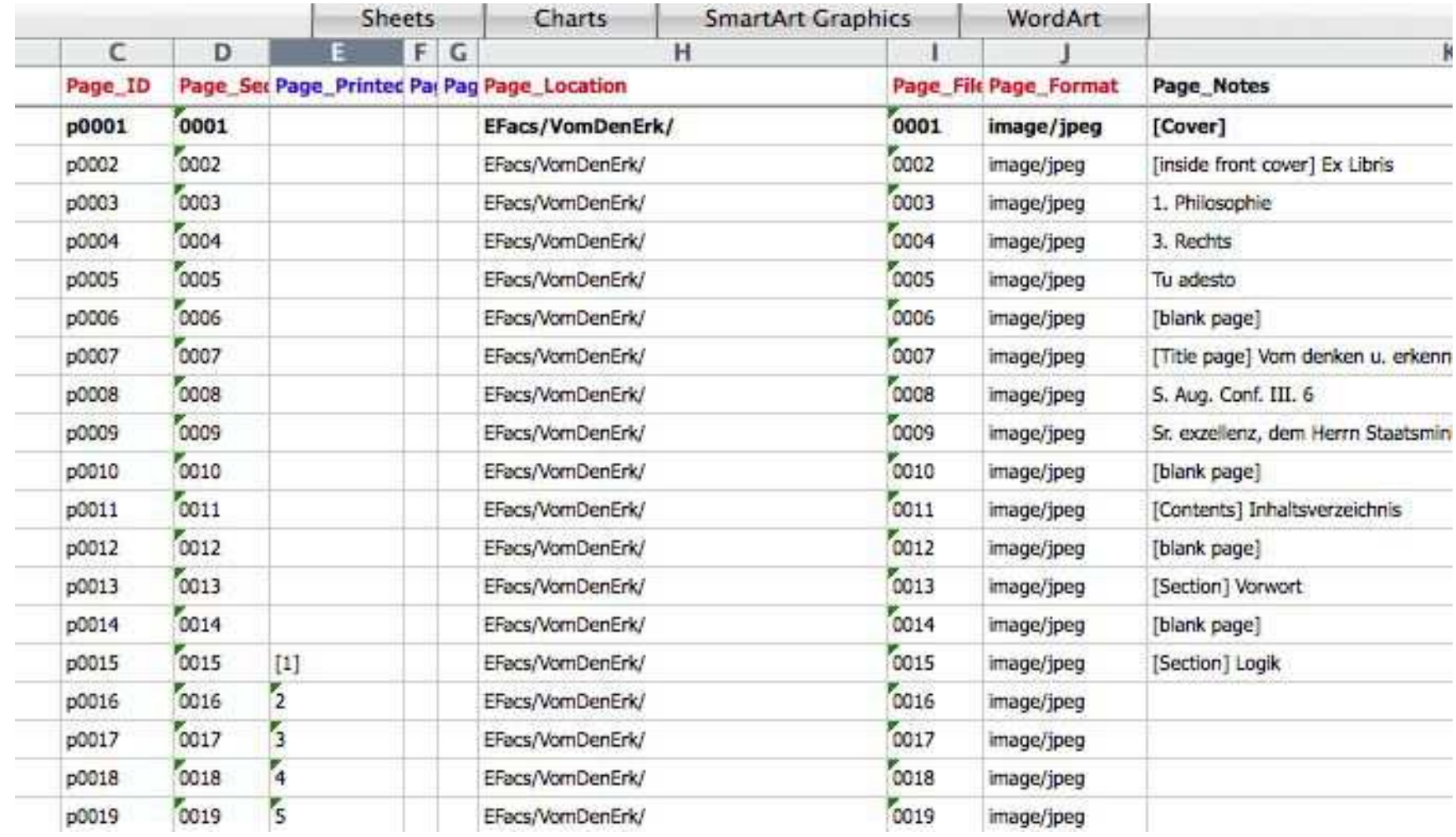
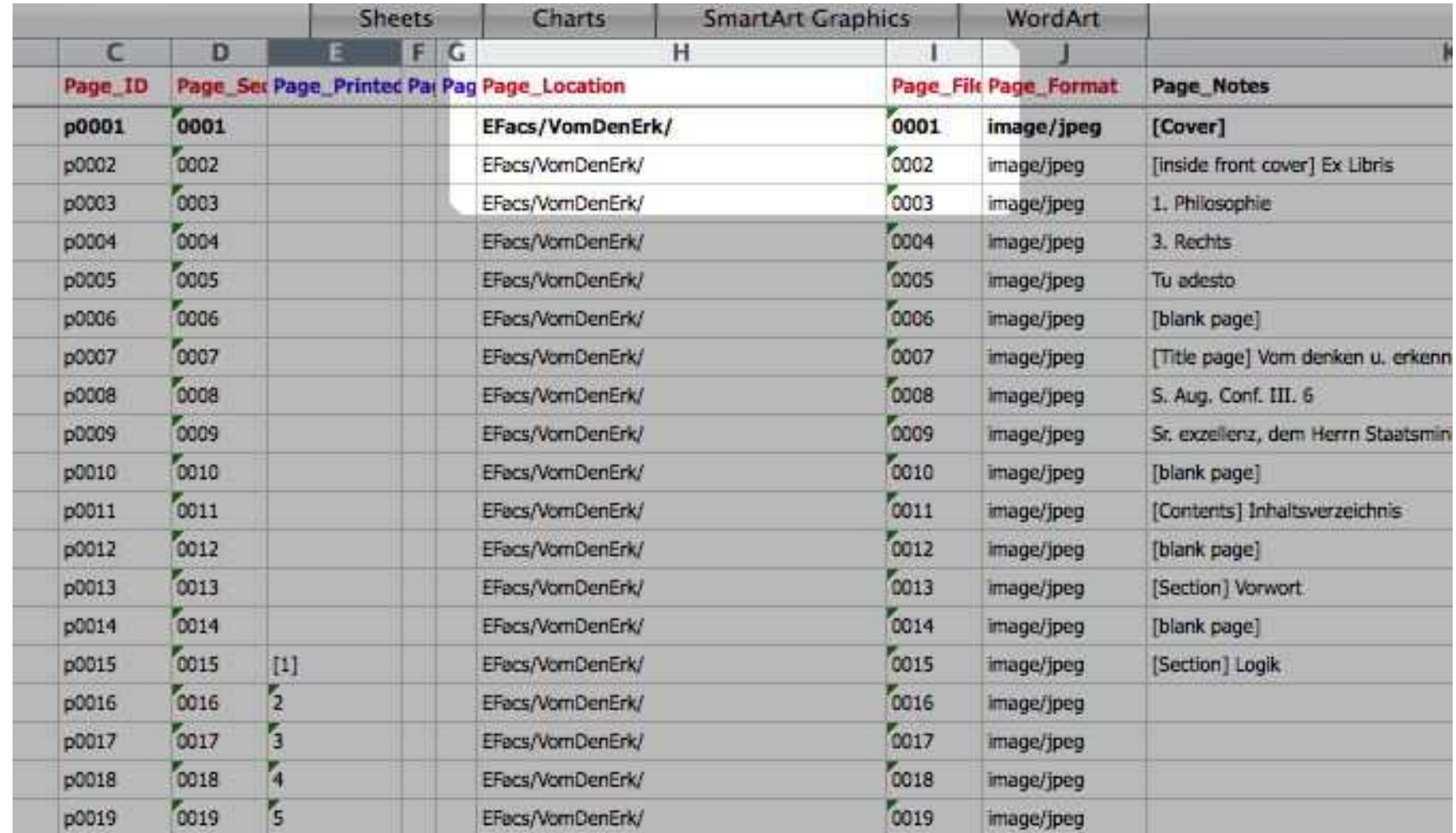

#### PreservationPrj -- Preservation01 -- VomDenErk

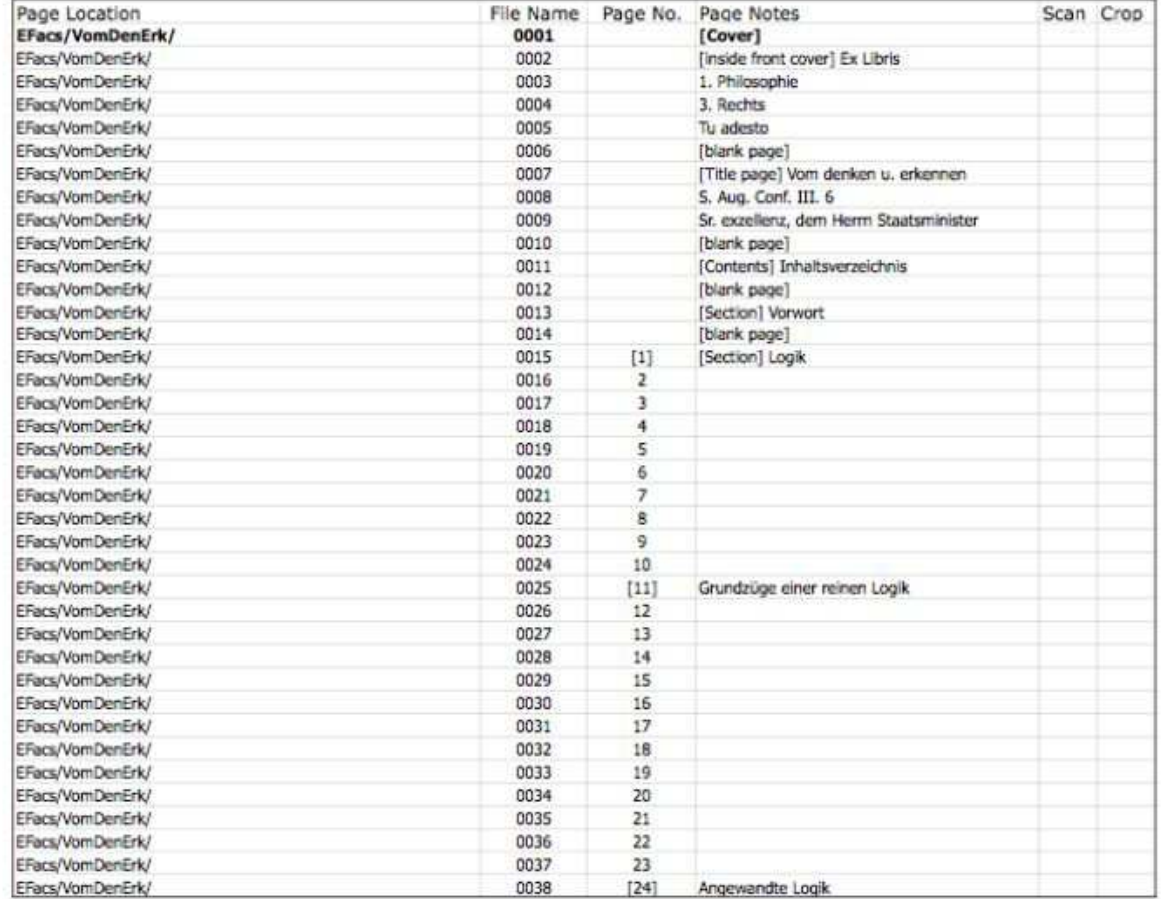

### Side note: Multimedia projects use FileMaker Pro and require input from a subject specialist

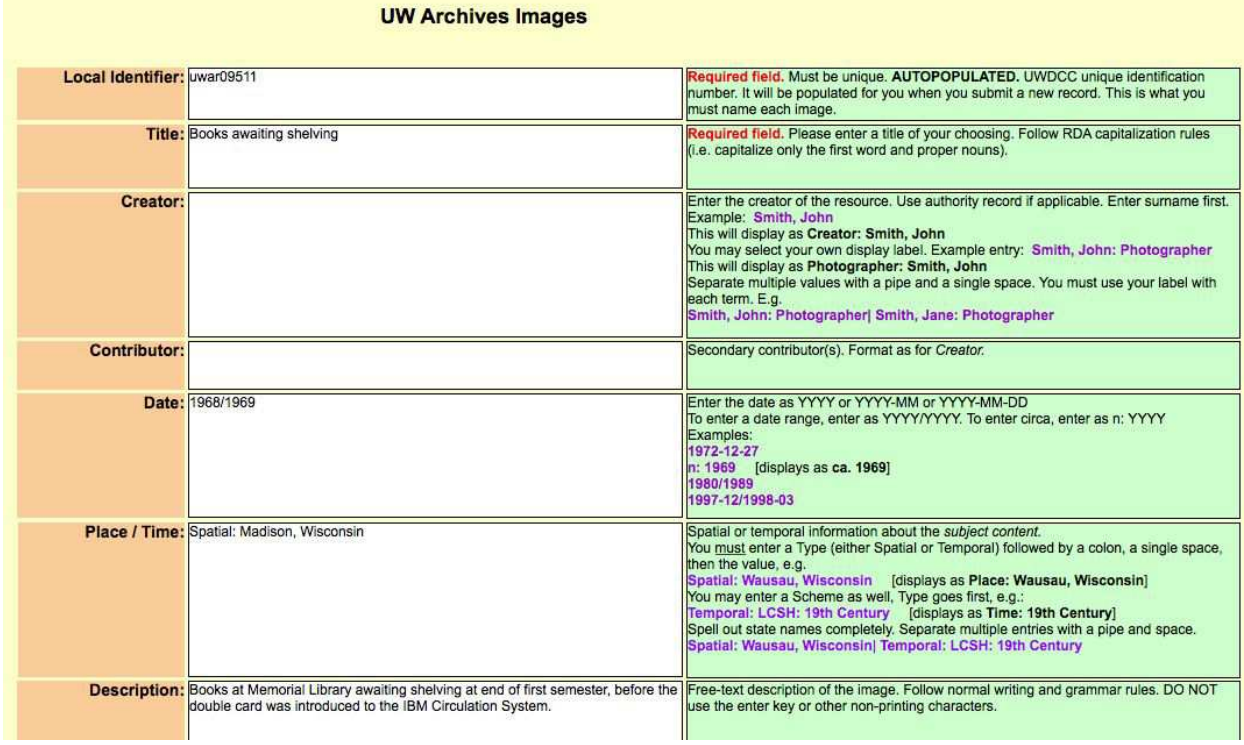

## Create Raw TIFF (= Step 2)

Resources:

- The object
- Student worker
- Scanning sheet
- Capture device (BetterLight)
- Capture software

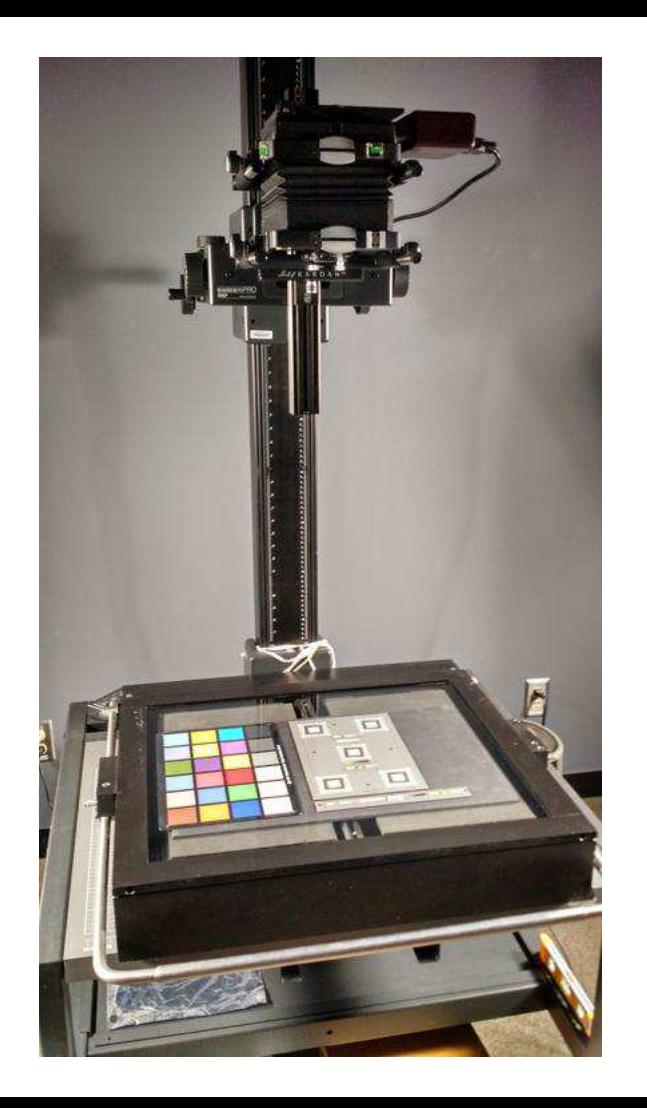

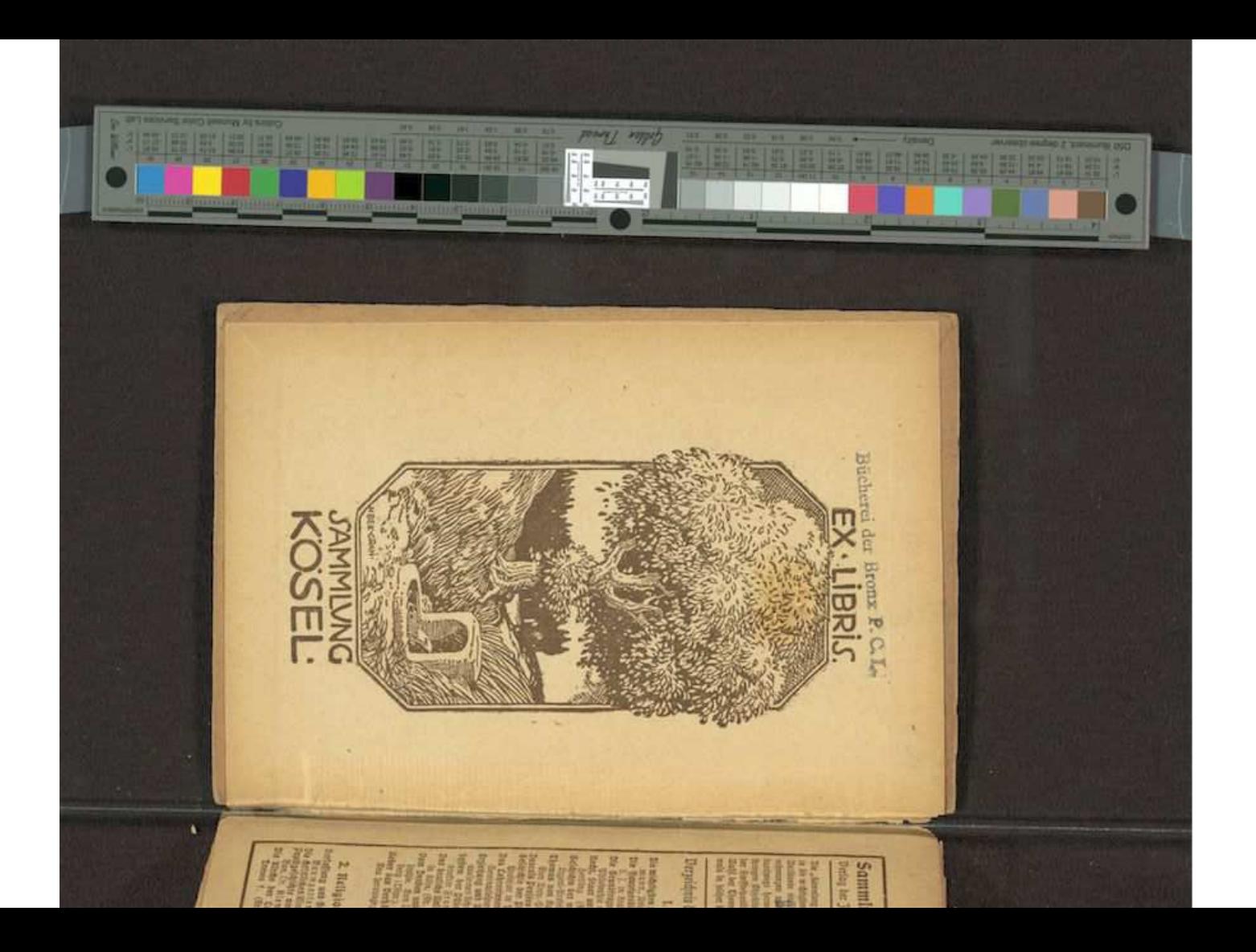

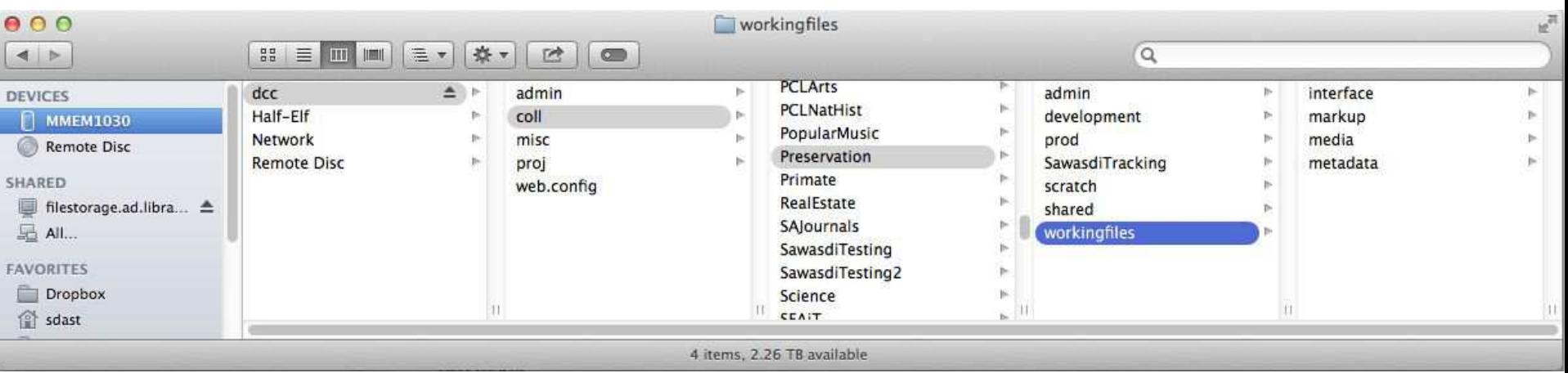

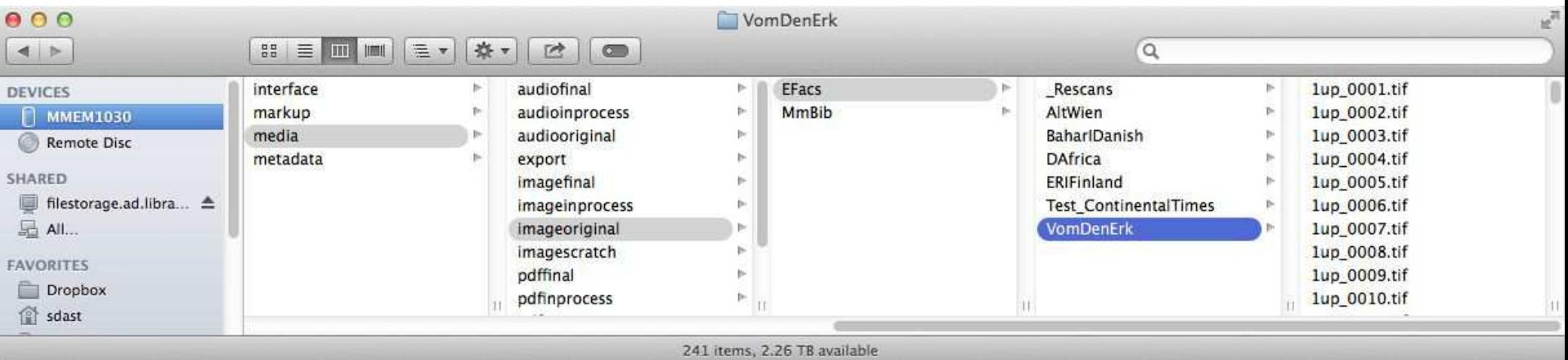

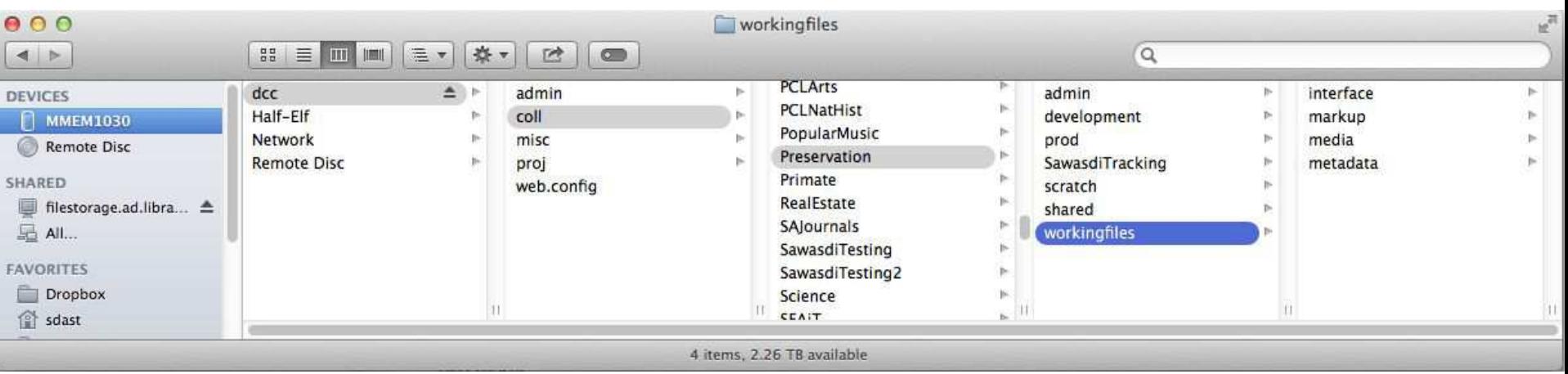

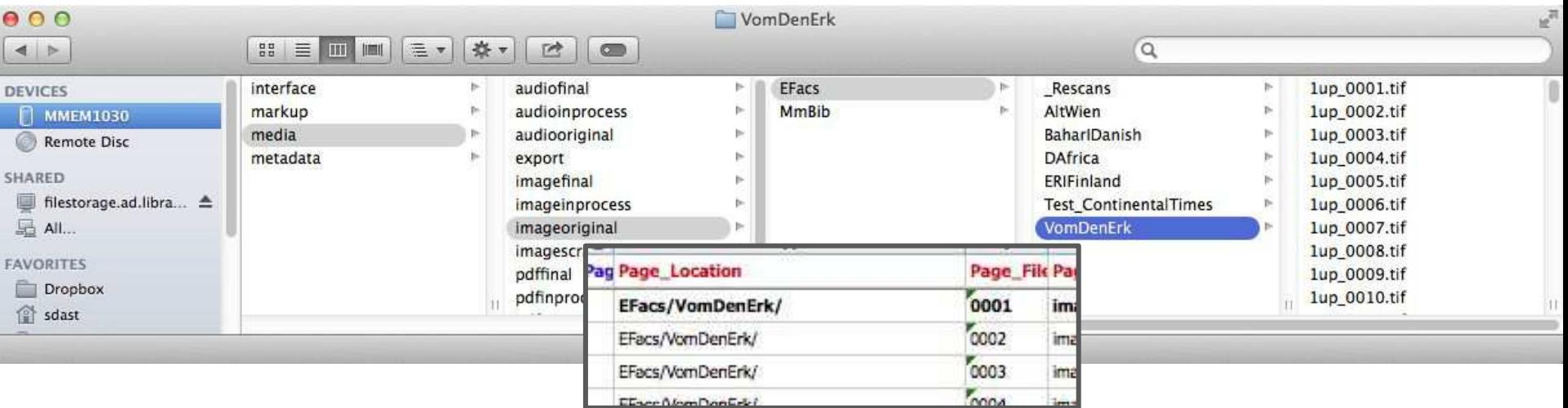

### Copy TIFF to working space (step 3)

Manually copy

or

Home-brew tool: copy & rename

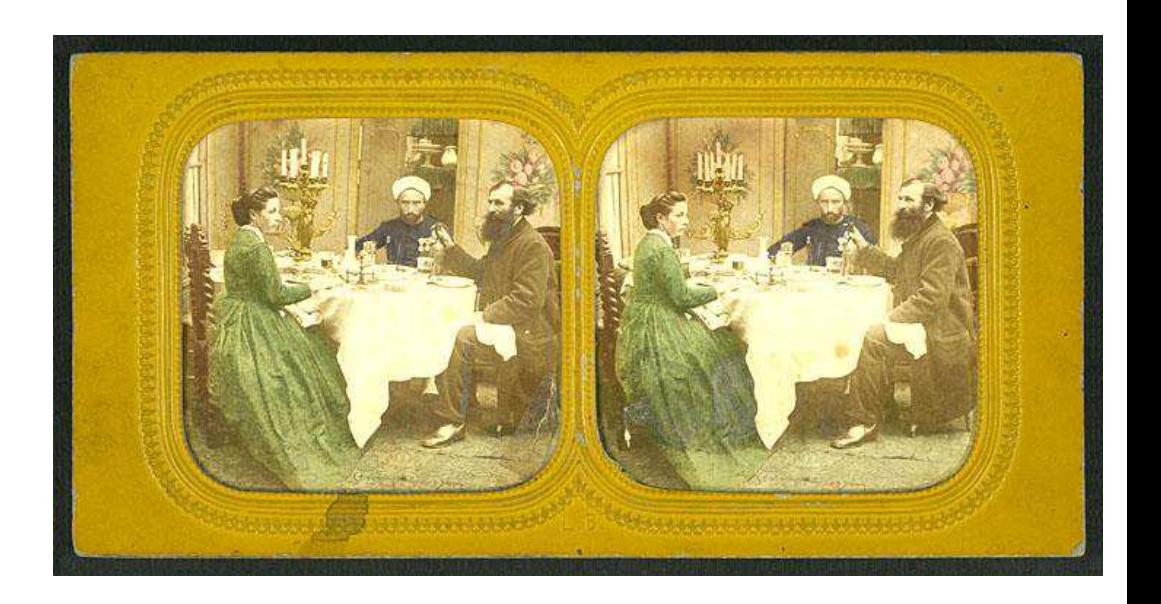

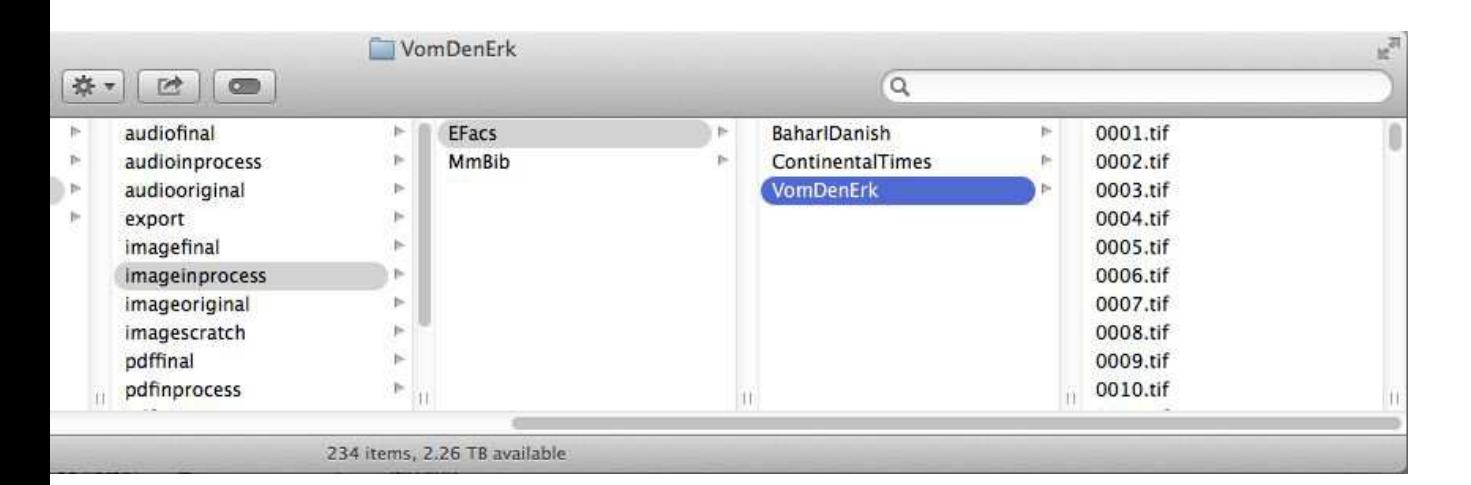

**POWER STATE** 巴

#### Edit to produce a 'cooked' master file (step 4 a&b)

Resources:

Photoshop

Student & permanent staff

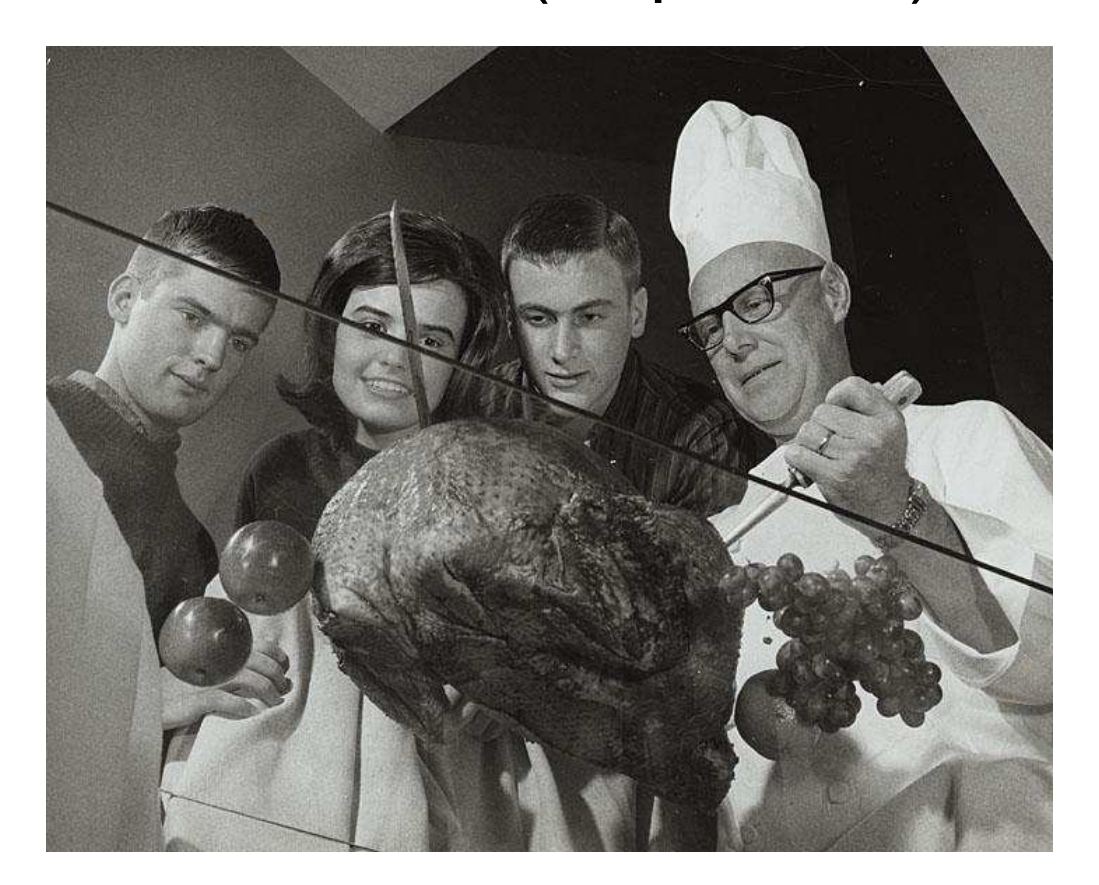

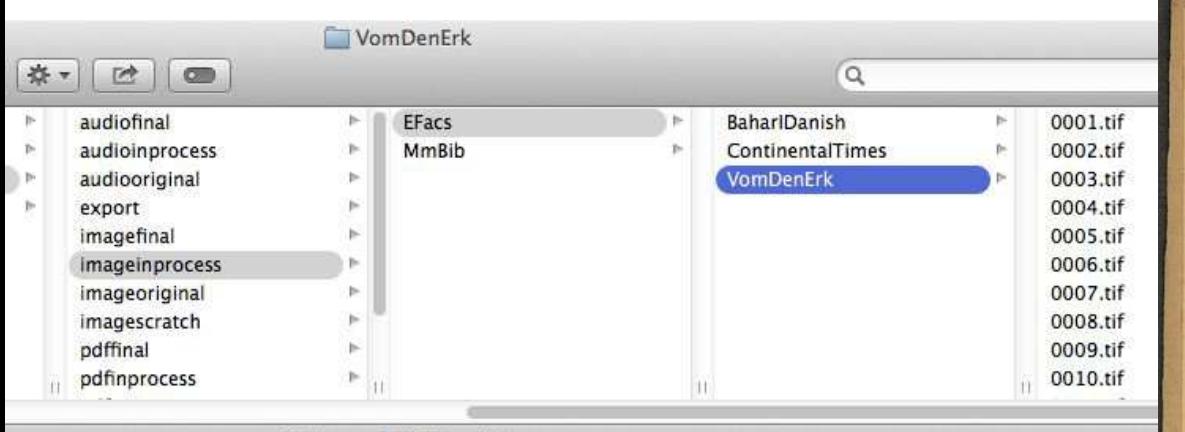

234 items, 2.26 TB available

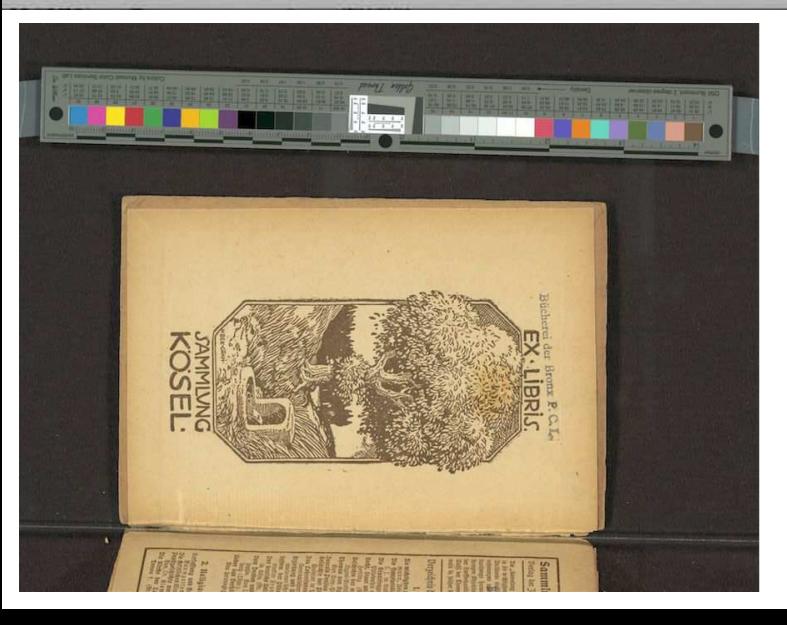

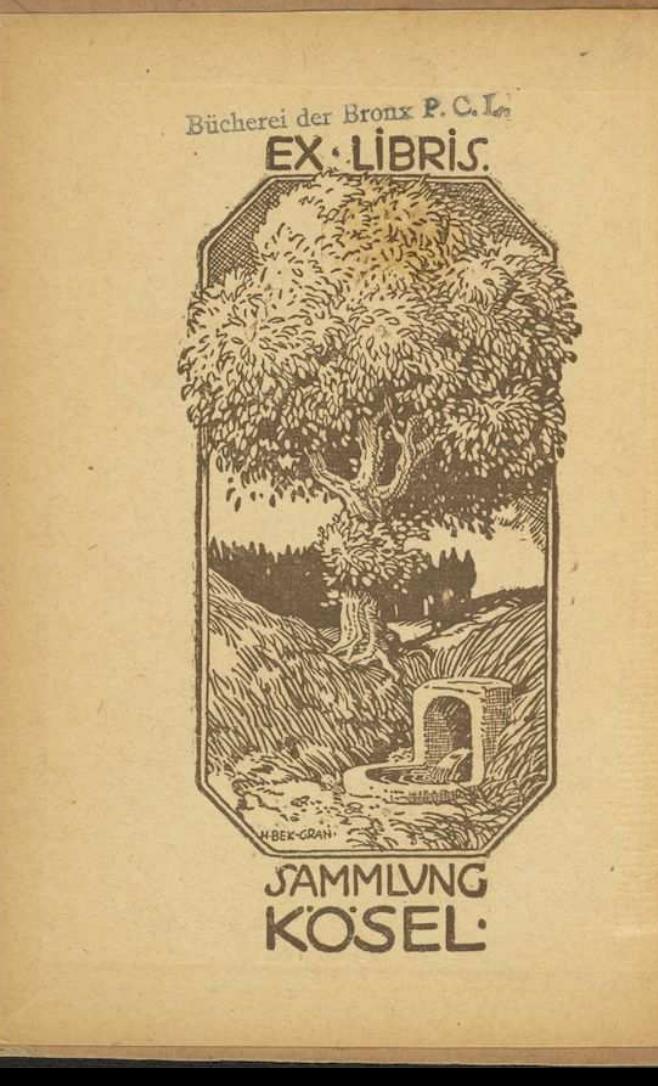

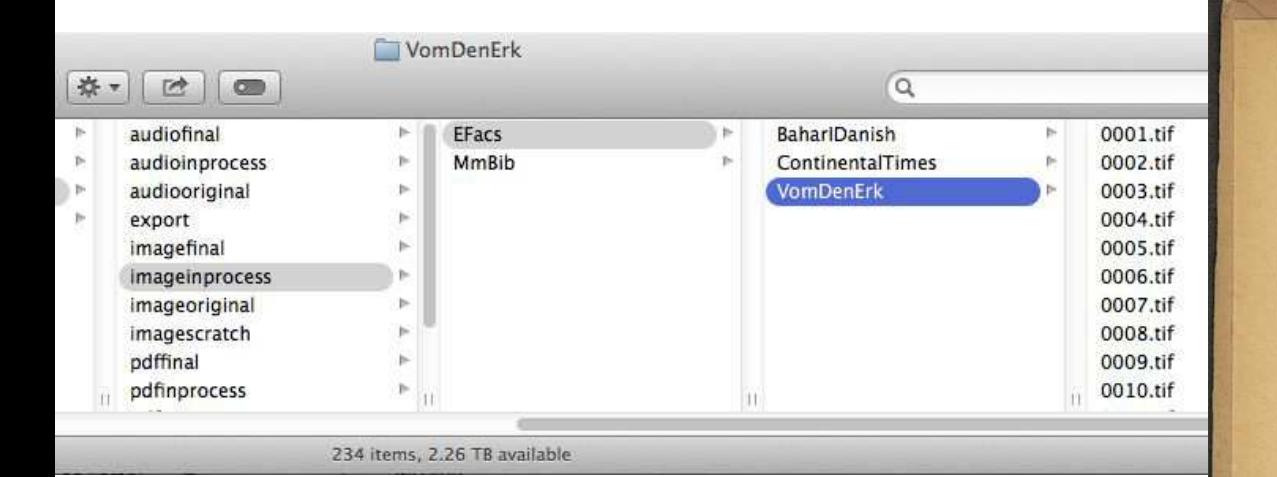

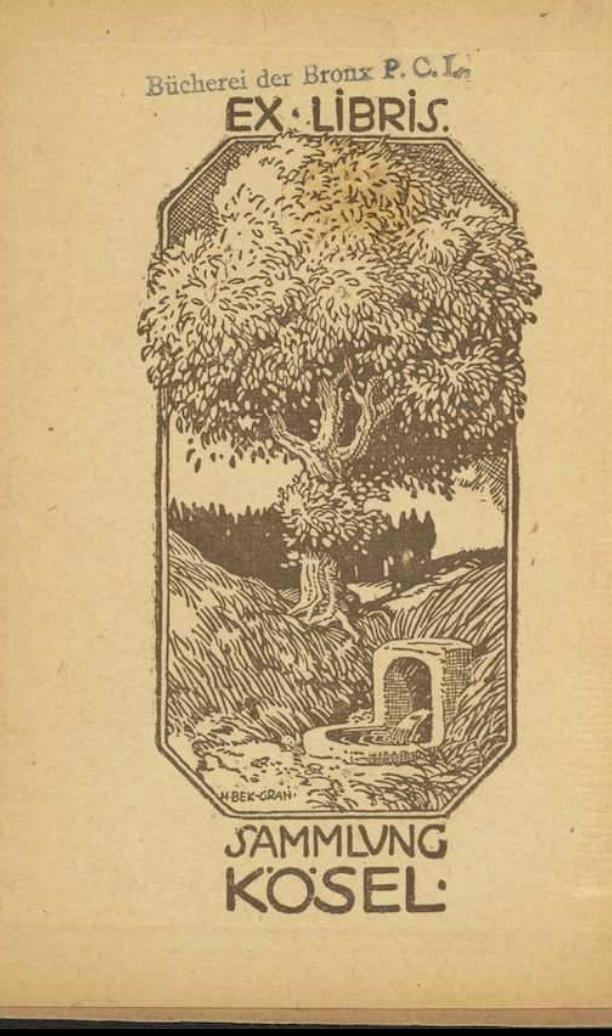

### Put it all together (steps 5 & 6)

- 1. Export & upload metadata
- 2. Confirm files match metadata
- 3. Move files to 'final' directory
- 4. Produce & upload web derivatives
- 5. Produce & upload OCR text files
- 6. Mash all of the uploaded content together into a form that the middleware can use to produce the web pages that the enduser sees and interacts with.

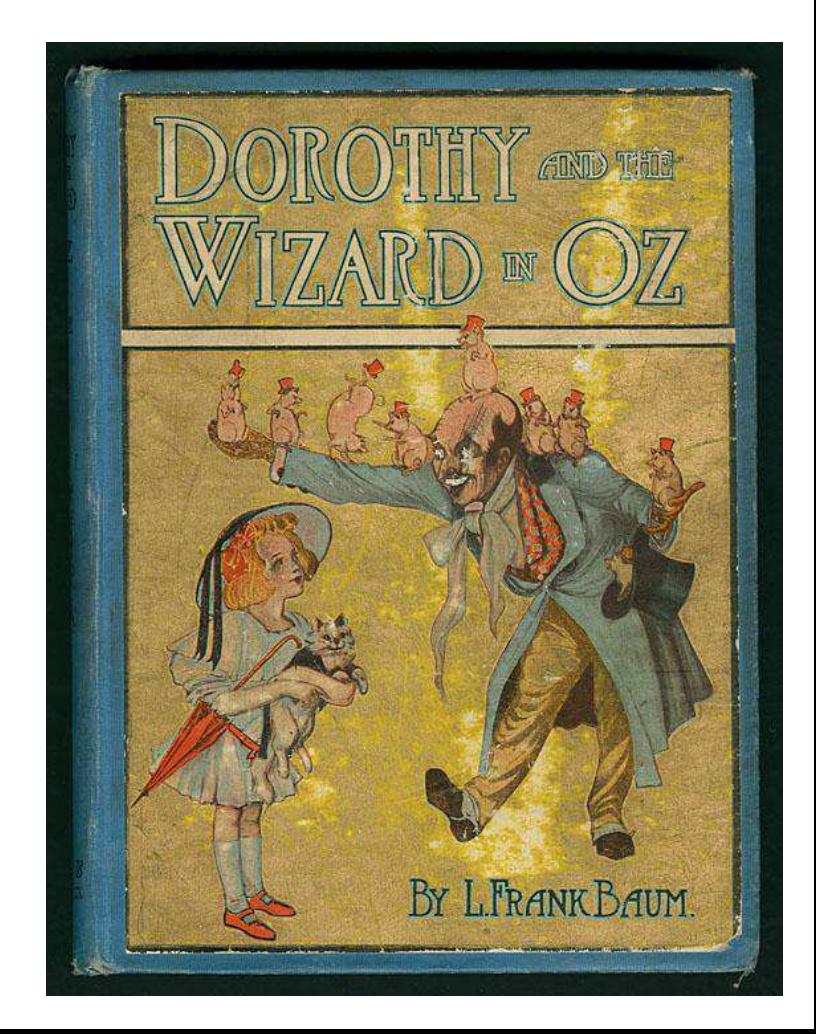

### Preview and public release (step 7)

Final quality control loop:

Student staff 'click-through' the test version and report any errors

Fix errors

Confirm errors are fixed

Copy test data over to production server

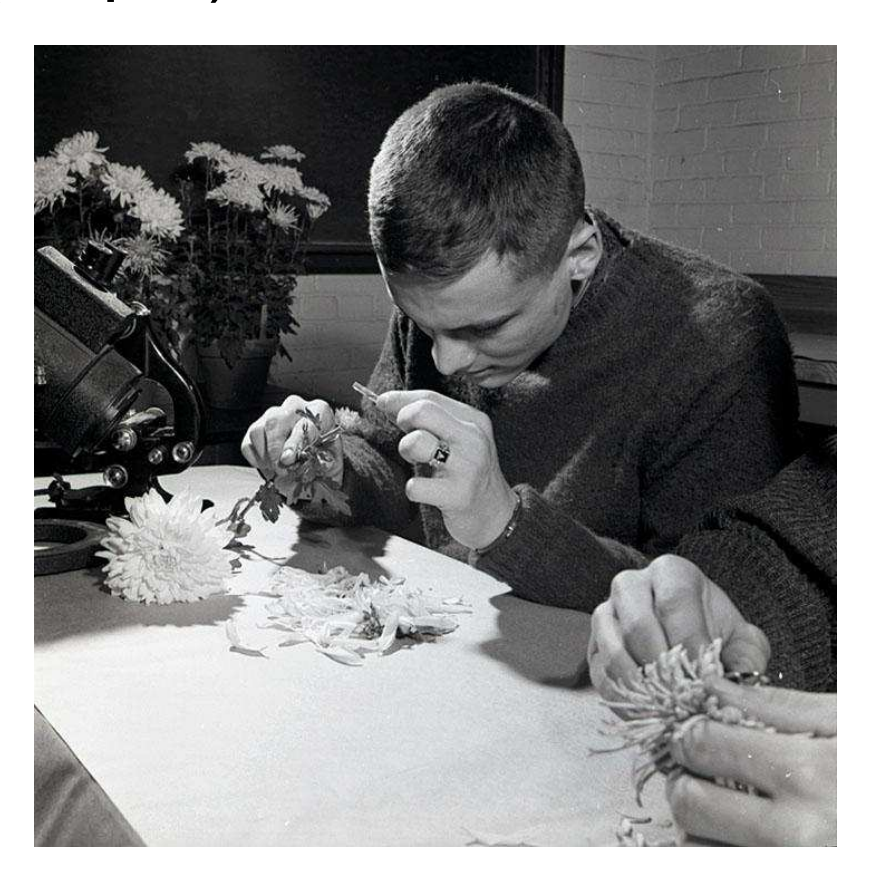

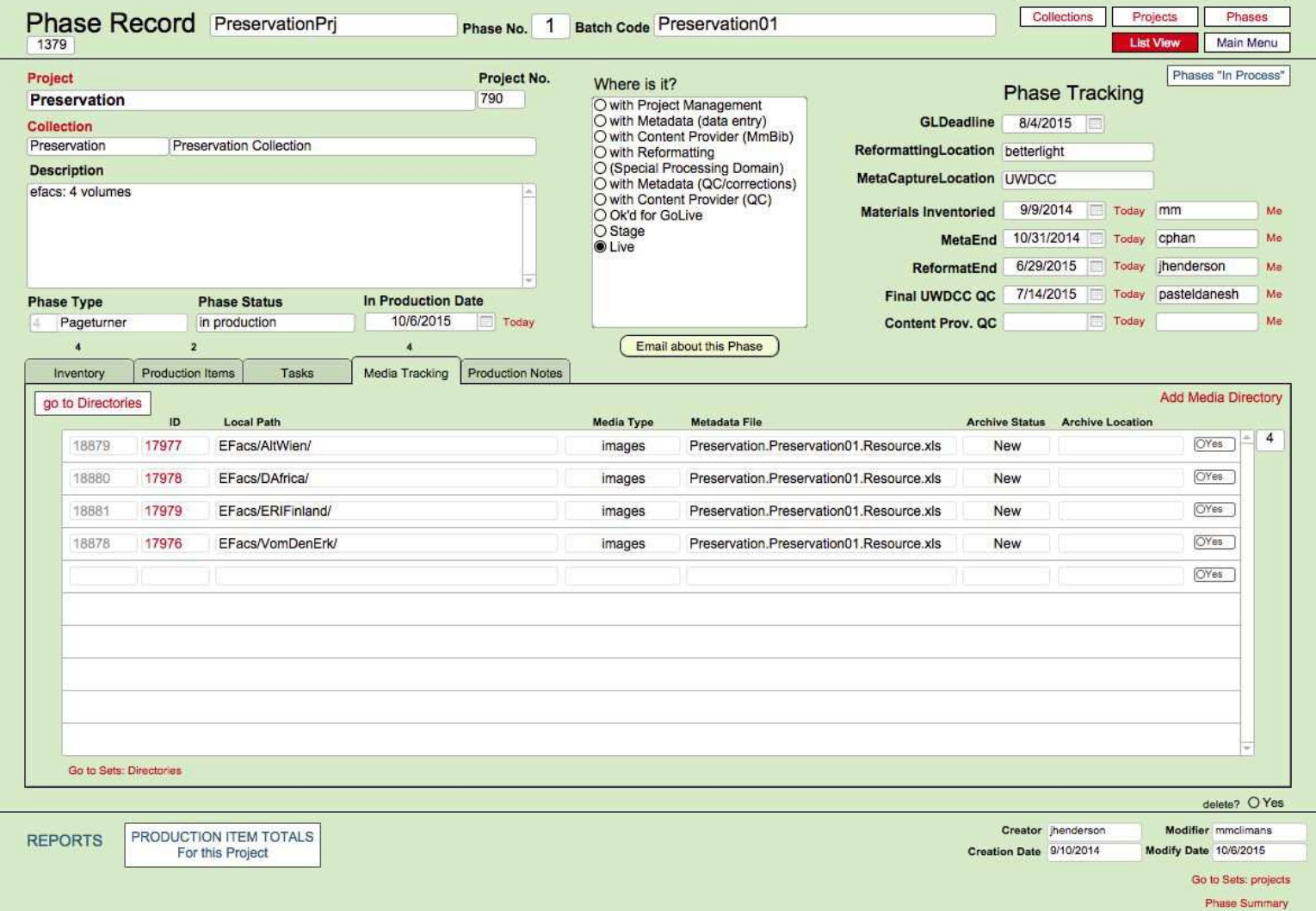

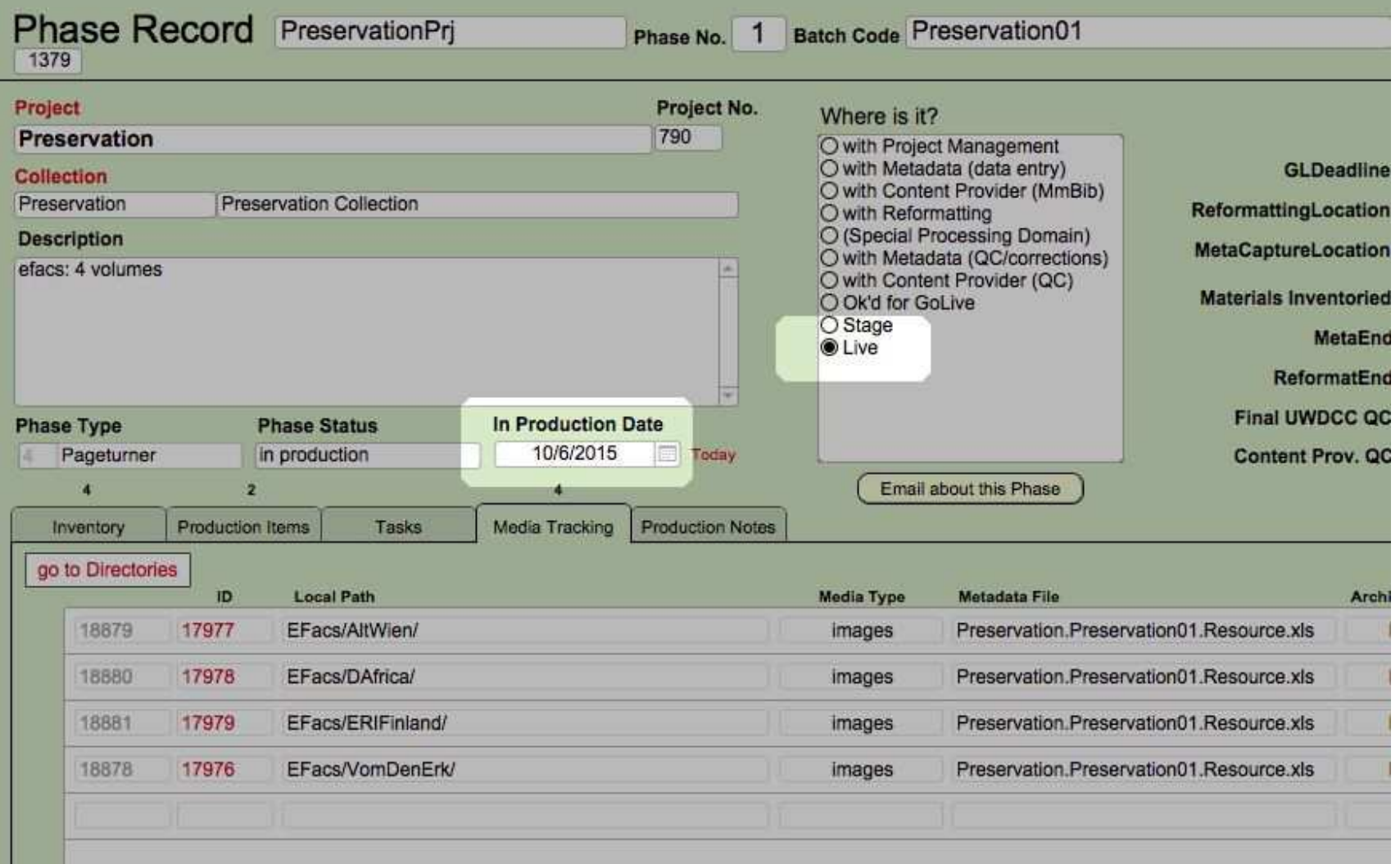

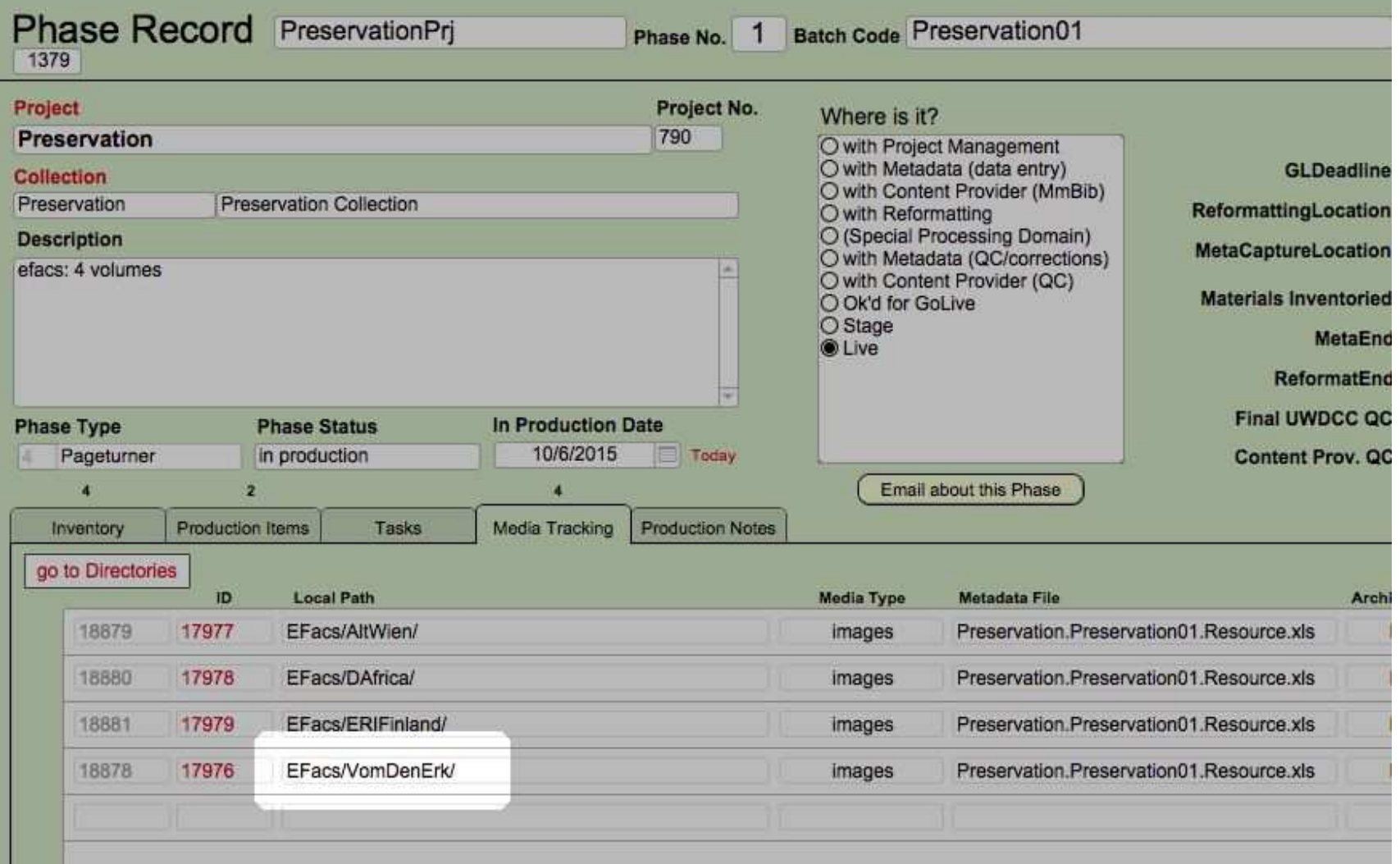

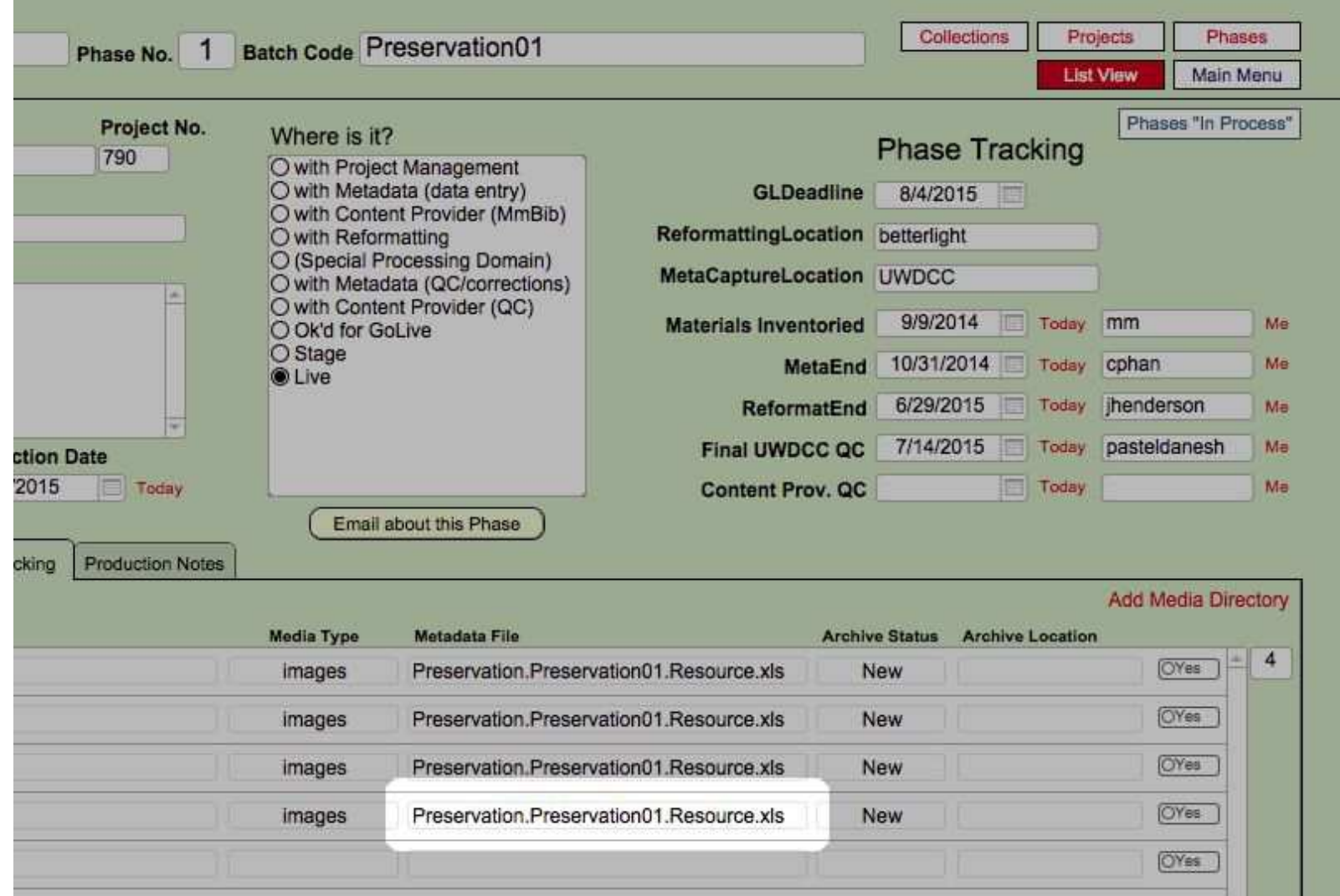

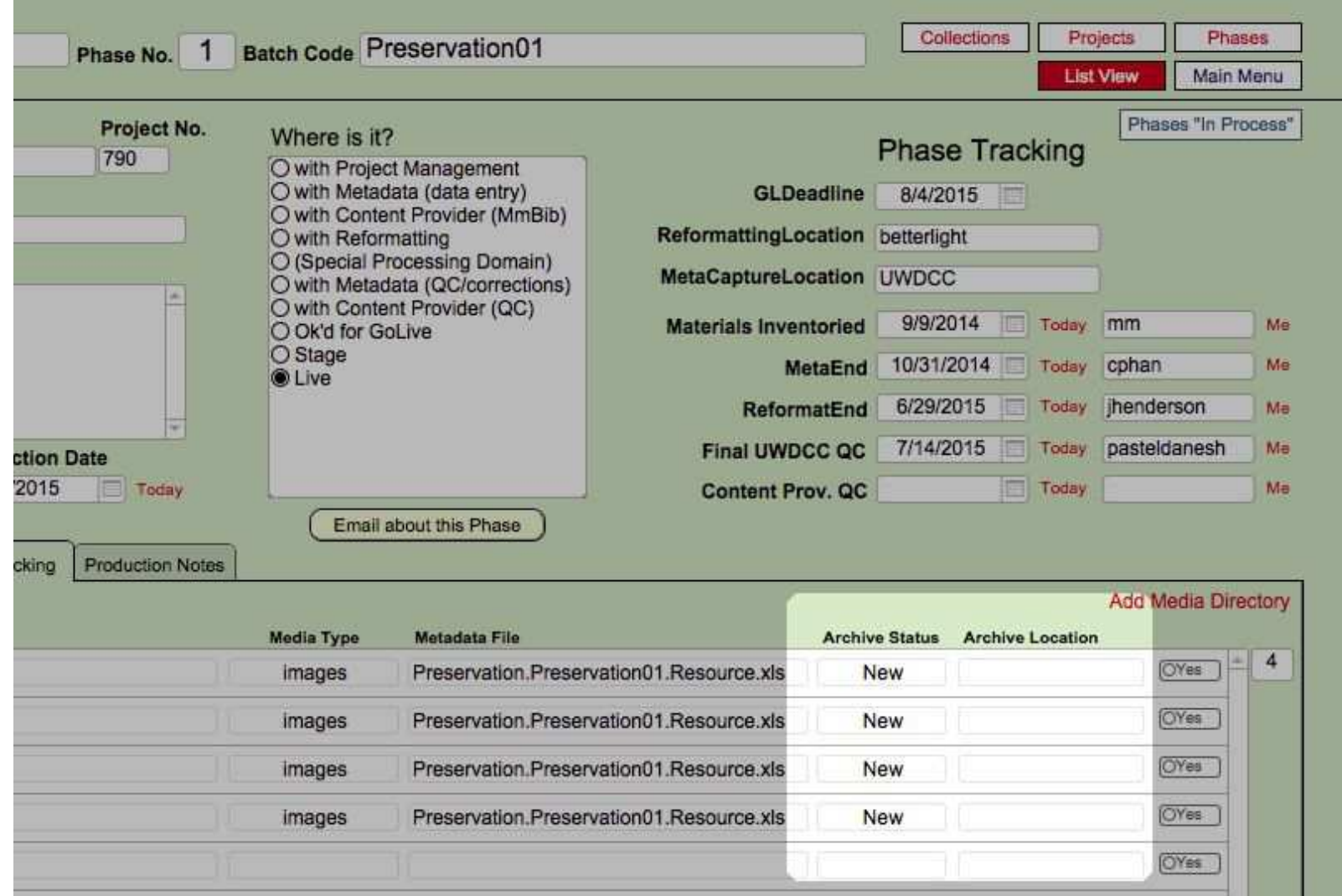

### Intermissio

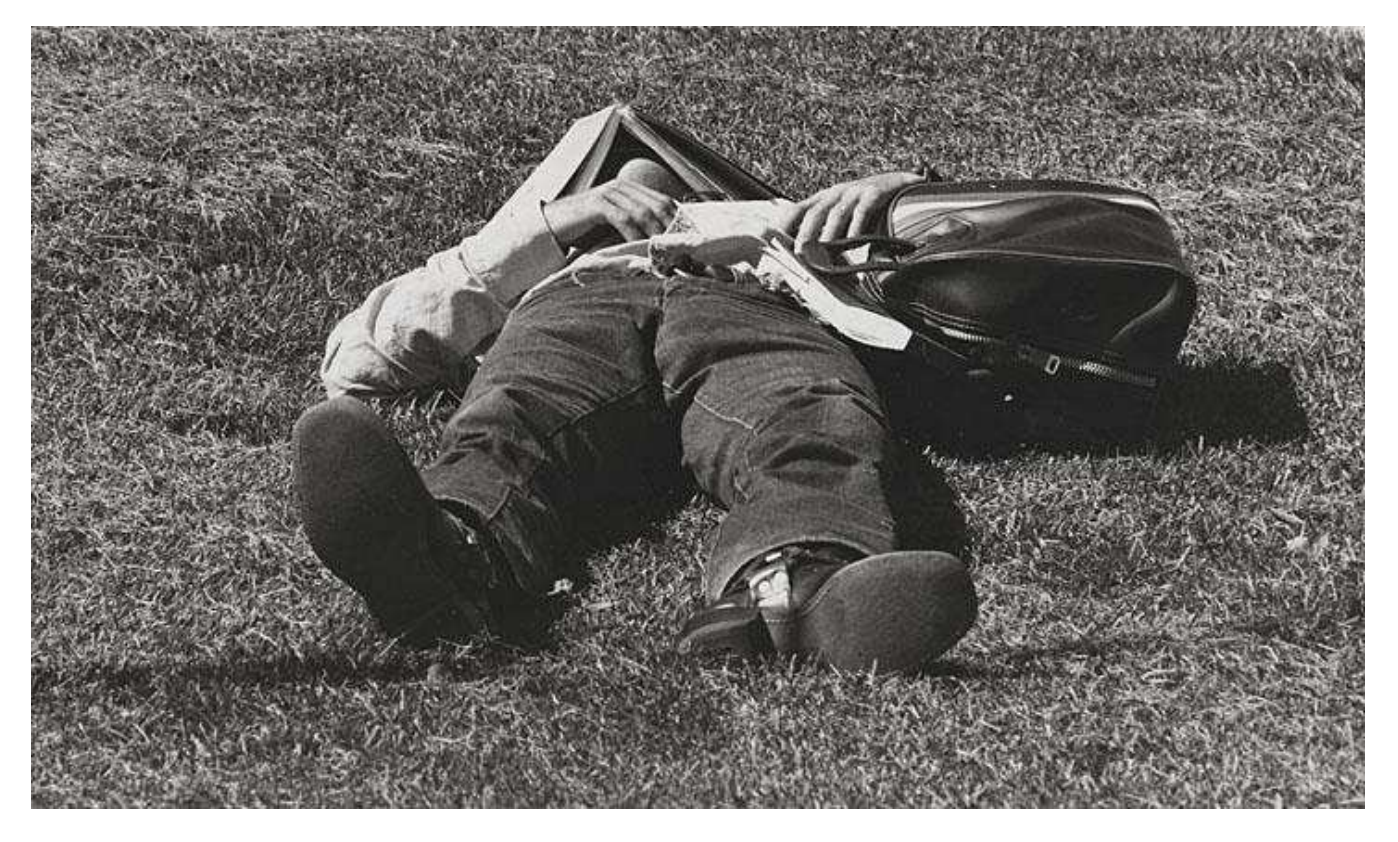

# **Two primary stages of digital lifecycle**

## Creation stage

- Intense, focused action
- Maximize value of digital material
- Risk of errors

## **Preservation stage**

- Long-term, sporadic action
- Minimize cost of
	- maintenance
- Risk of failures

#### **Store**

When?

Where?

How are we tracking?

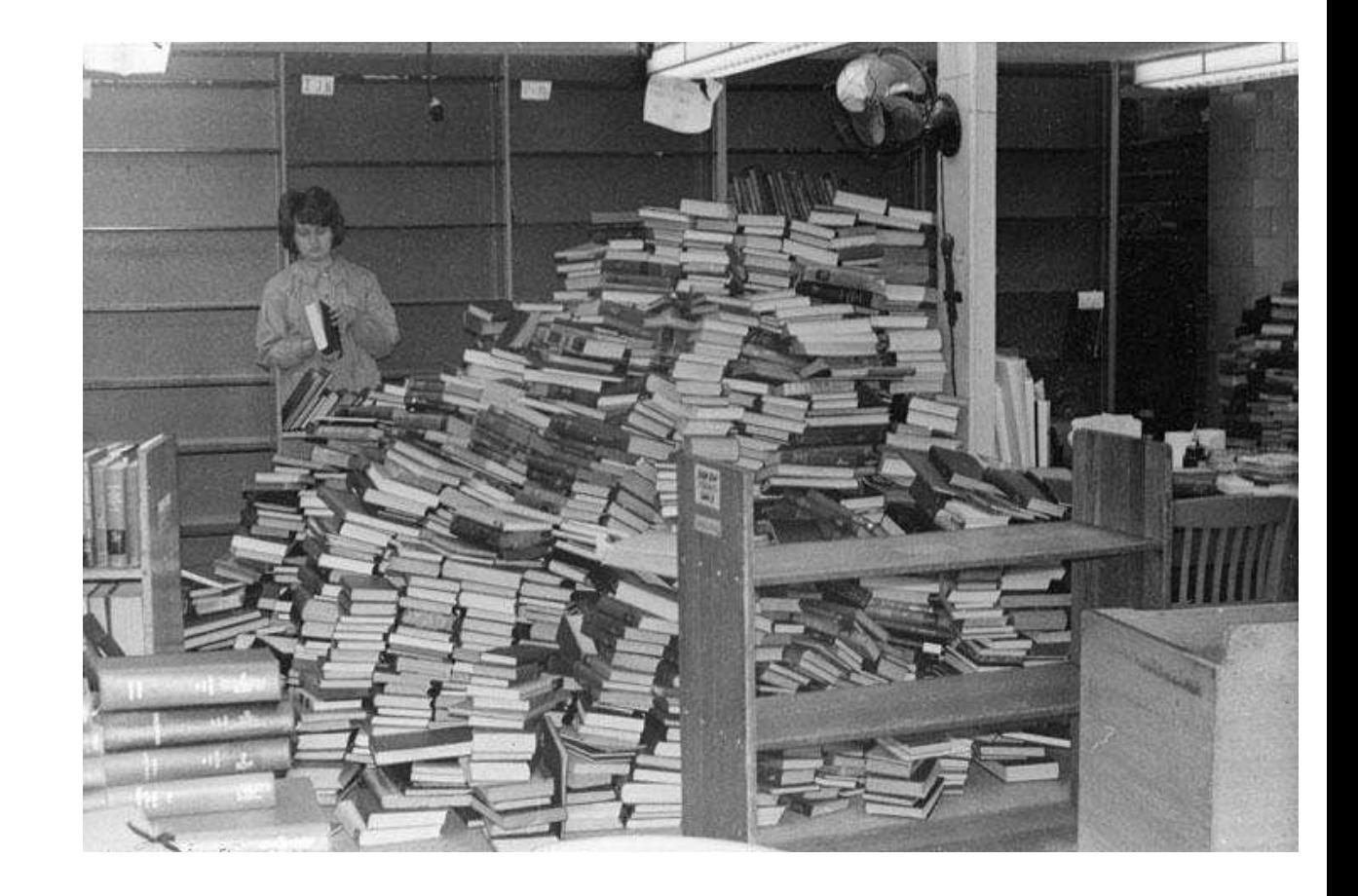

### UWDCC long-term storage over the years

Circa 1997: JAZ disks

### UWDCC long-term storage over the years

Circa 1997: JAZ disks

1998 – 2004: Duplicate CD-R

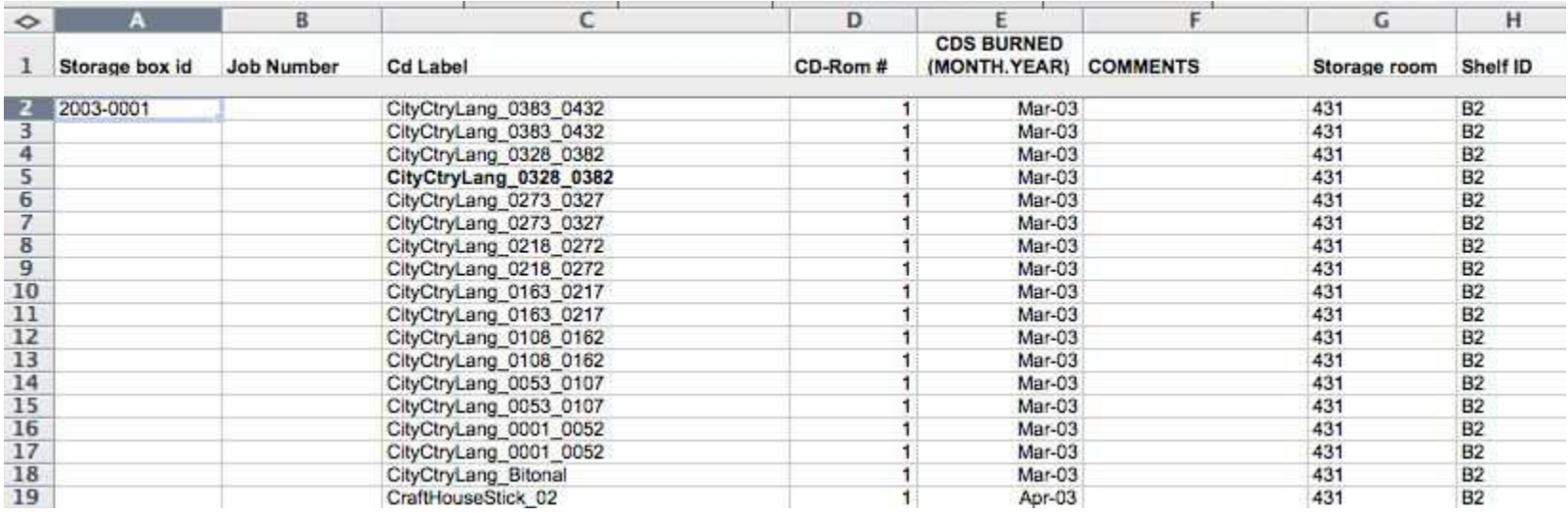

#### UWDCC long-term storage over the years

Circa 1997: JAZ disks

1998 – 2004: Duplicate CD-R

2002 – 2008: Hard disk array (temporary) with duplicate magnetic tapes (LTO)

2008 – 2015: Hard disk array ('permanent') with duplicate magnetic tapes (LTO)

2016 – ? : Hard disk array with HCP (Hitachi Content Platform)

### Move to permanent preservation home (step 8)

Confirm (again!) that files match metadata

Upload script that works directory by directory:

- 1. Create a CRC checksum file
- 2. Uploads everything to server
- 3. Create a CRC checksum file
- 4. Compare the two checksums
- 5. Create a MD5 checksum file

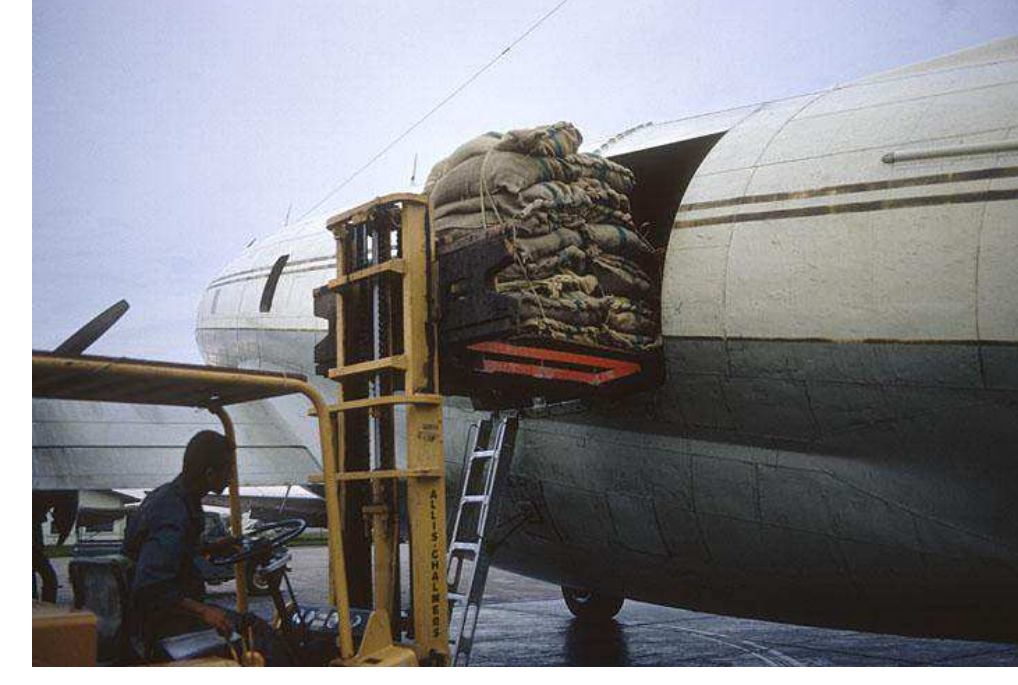

#### Checksums serve to detect (but can't fix) changes

CRC (cyclic redundancy check) MD5 (message digest 5)

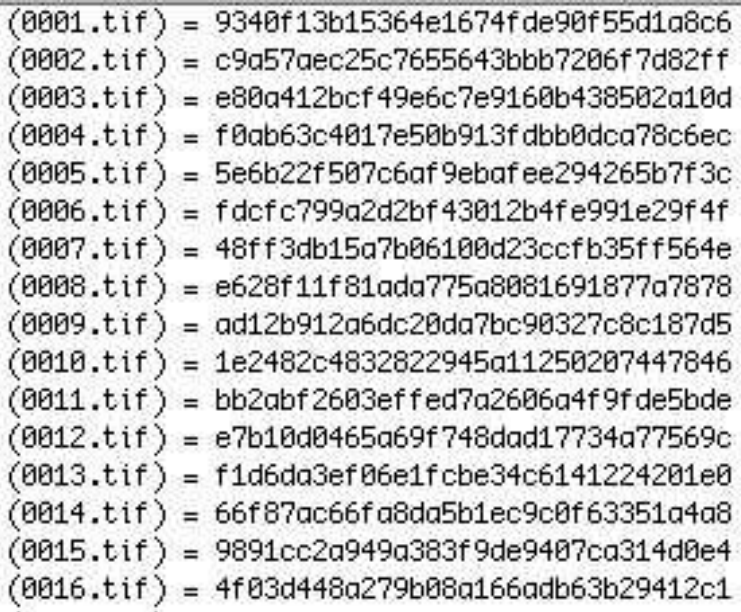

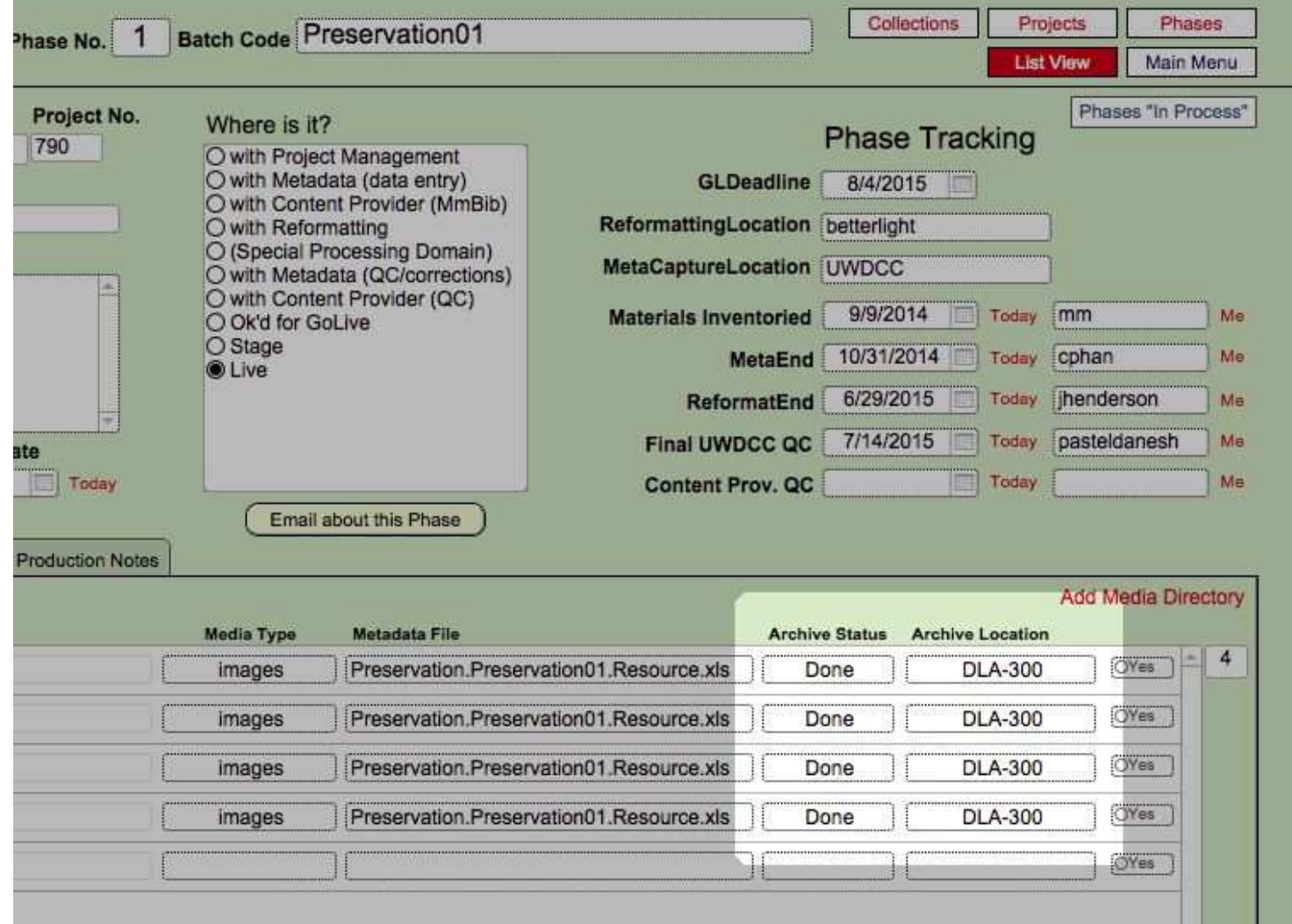

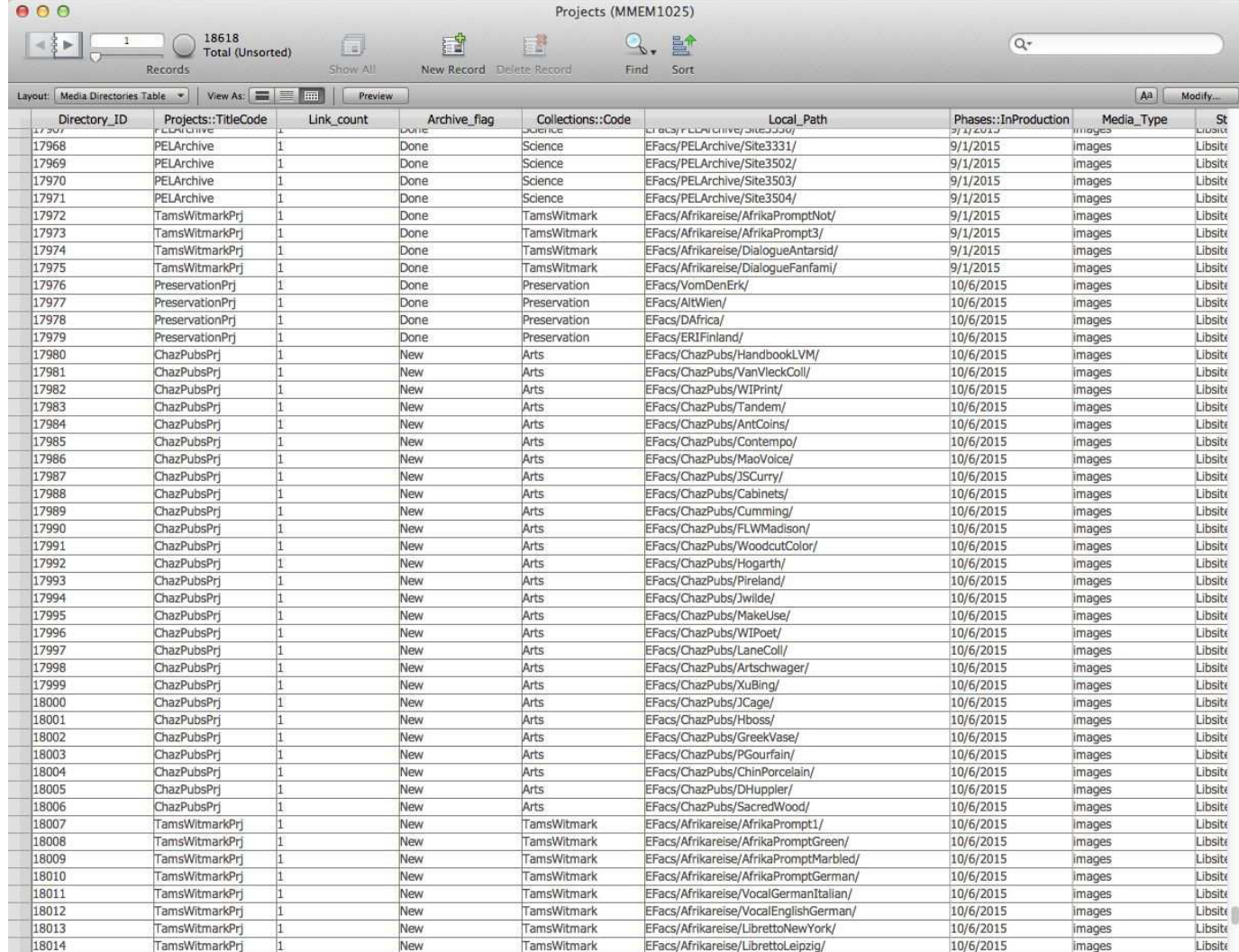

 $\overline{\phantom{a}}$ 

 $100 = \oplus \Box$  Browse

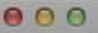

Lay

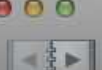

 $\mathbf{I}$ 

Records

18618<br>Total (Unsorted)

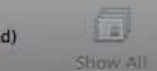

重 New Record Delete Record

置

9. 暨 Find Sort

Projects (MMEM1025)

 $Q^*$ 

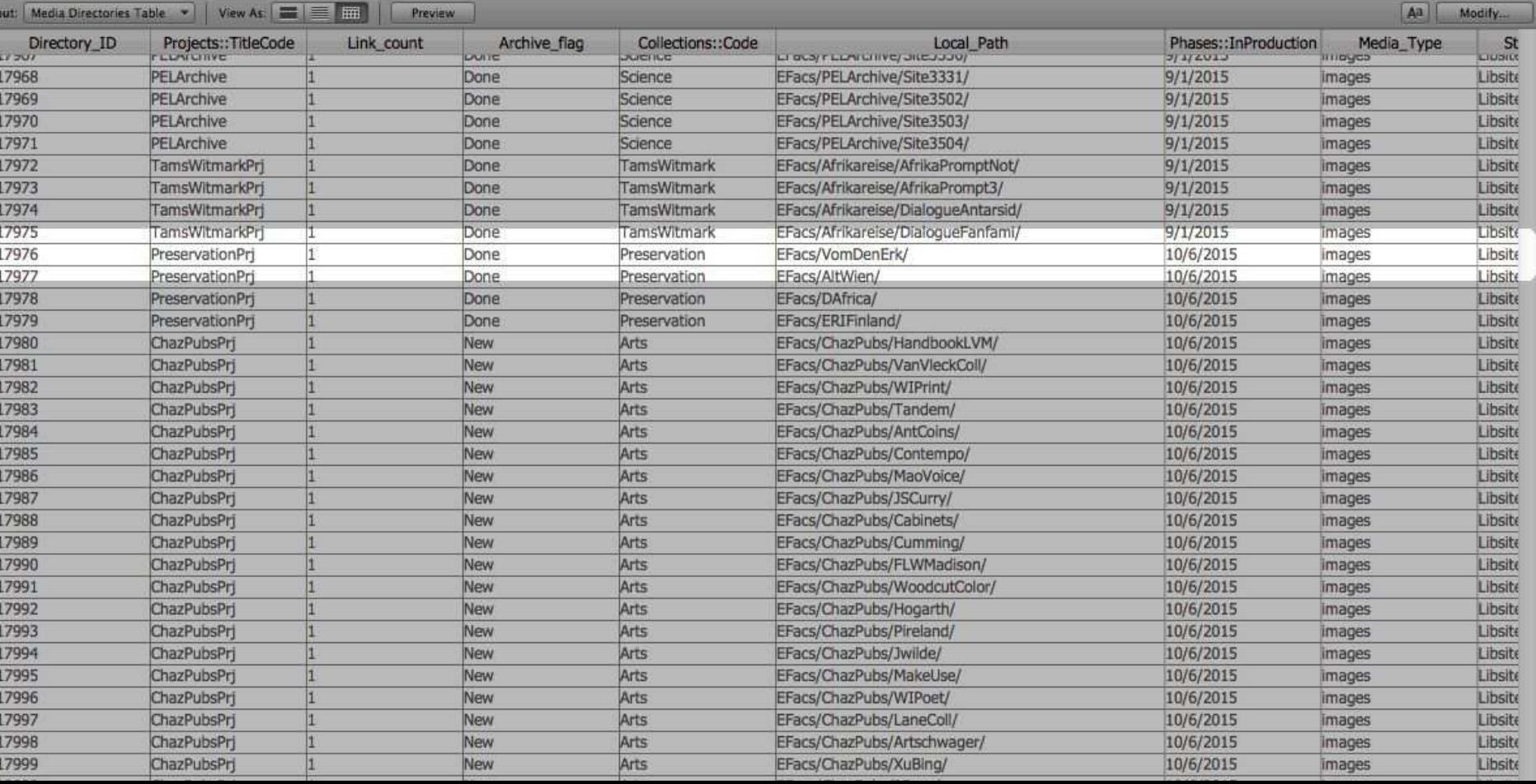

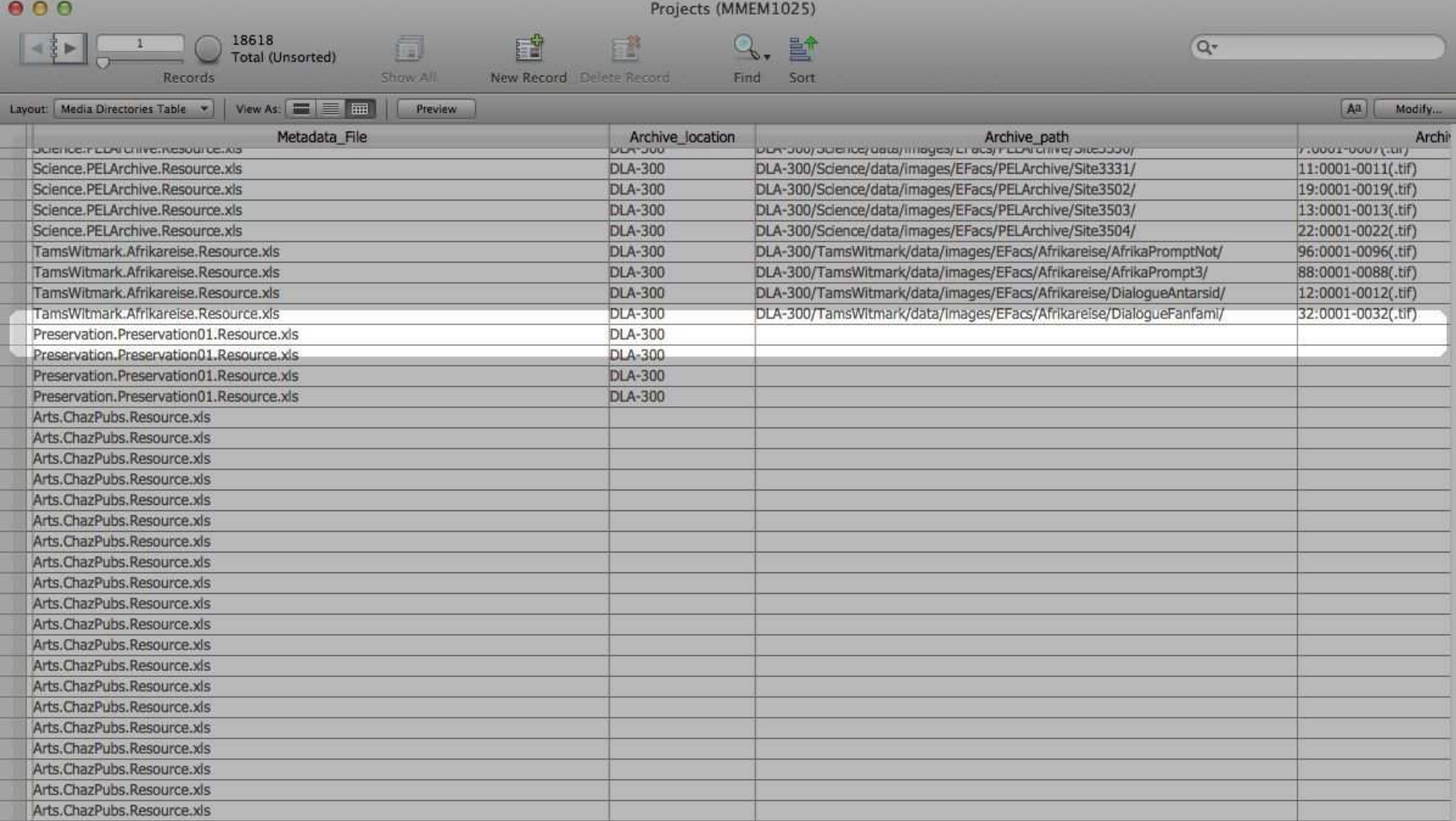

### Ongoing maintenance

**Repairs** 

Check-ups

**Migration** 

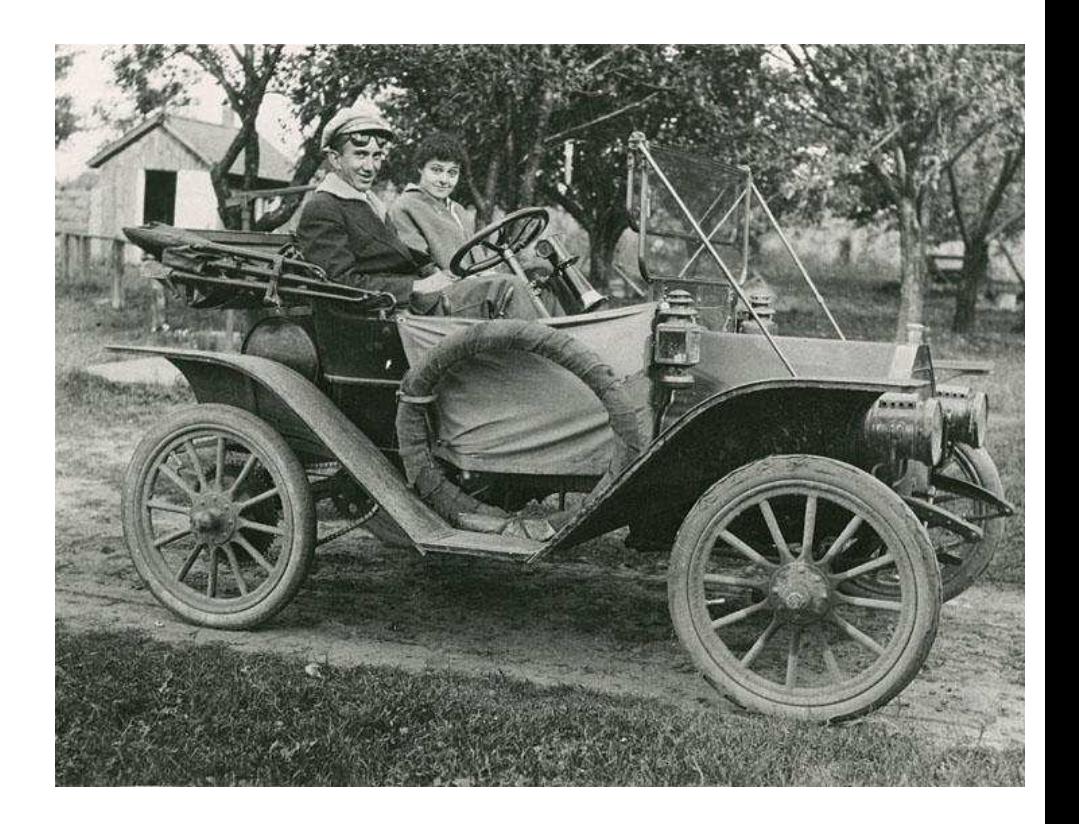

### Challenges with our current system

Archive accumulates errors

We have no single authoritative listing of what should be present in the archive:

- Metadata doesn't include archive information and doesn't account for special cases
- Tracking database doesn't go down the the individual file

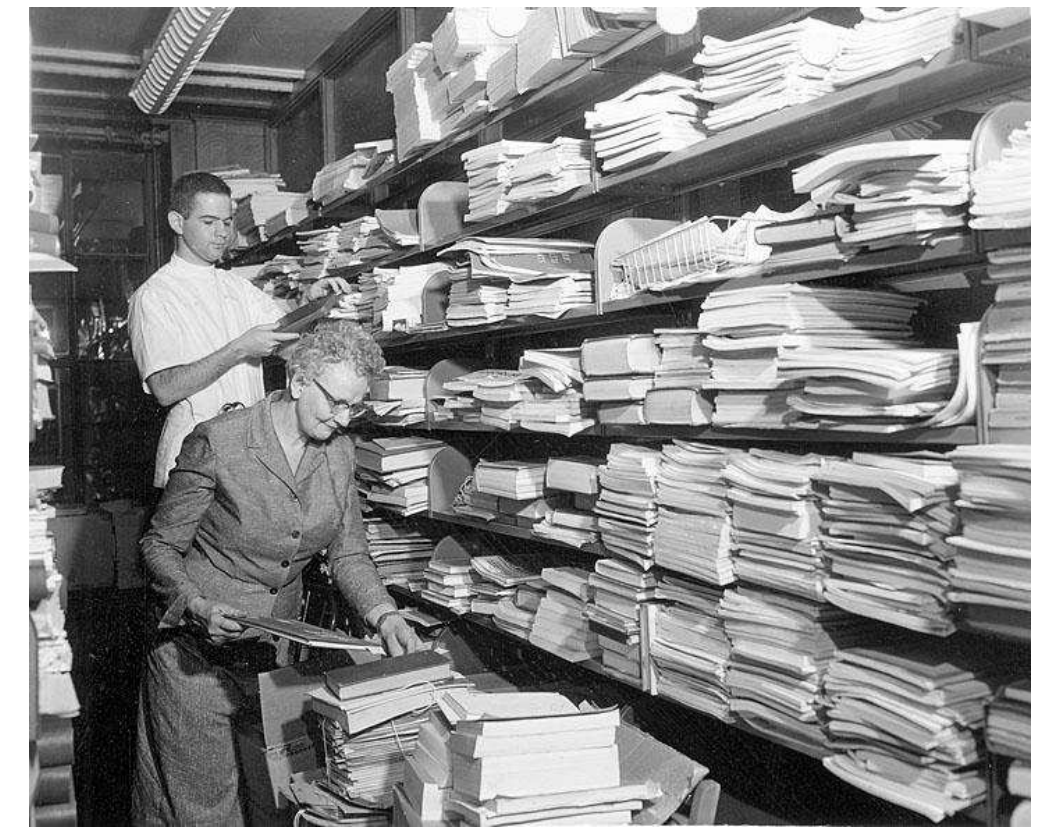

# **Selected references and reading**

#### General digital preservation

http://digitalpowrr.niu.edu/wp-content/uploads/2014/05/Overwhelmed-to-action. rinehart\_prudhomme\_huot\_2014.pdf

http://commons.lib.niu.edu/handle/10843/13610

http://files.eric.ed.gov/fulltext/ED426715.pdf

https://en.wikipedia.org/wiki/Digital\_preservation

#### **Filenaming**

http://www.jiscdigitalmedia.ac.uk/guide/choosing-a-file-name

#### Storage media

http://www.nps.gov/museum/publications/conserveogram/22-05.pdf

# **Selected tools and resources**

#### **Scanning**

http://www.hamrick.com (Vuescan)

http://www.imagescienceassociates.com/ (GoldenThread)

#### Image editing

http://www.gimp.org http://www.getpaint.net/index.html

Archival CDs and DVDs

http://www.mam-a-store.com

#### **Scripting**

http://www.pctools.com/guides/article/id/2/page/1/ https://www.python.org http://macosxautomation. com/applescript/firsttutorial/index.html

#### Checksum tools

http://www.fastsum.com

http://corz.org/windows/software/checksum/

## Questions?

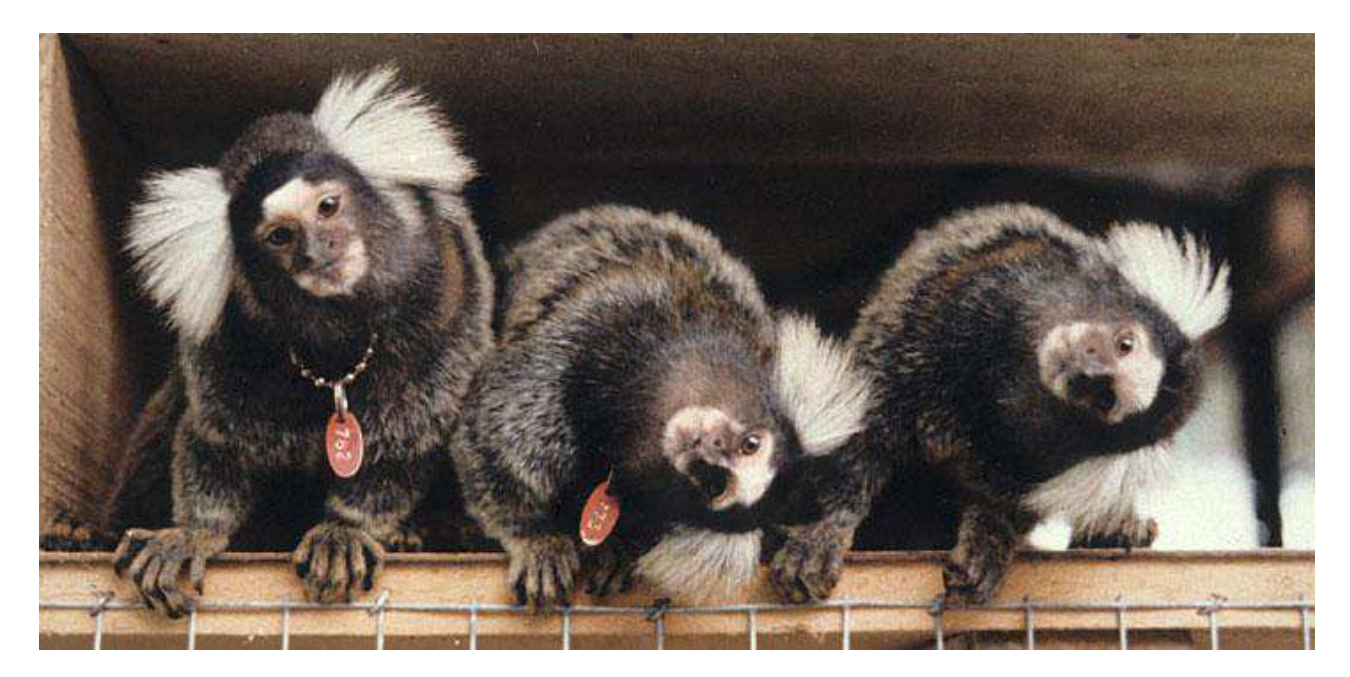

#### Steven Dast — steven.dast@wisc.edu